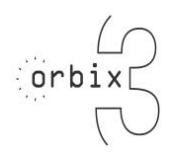

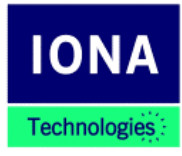

# **Release Notes**

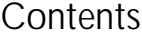

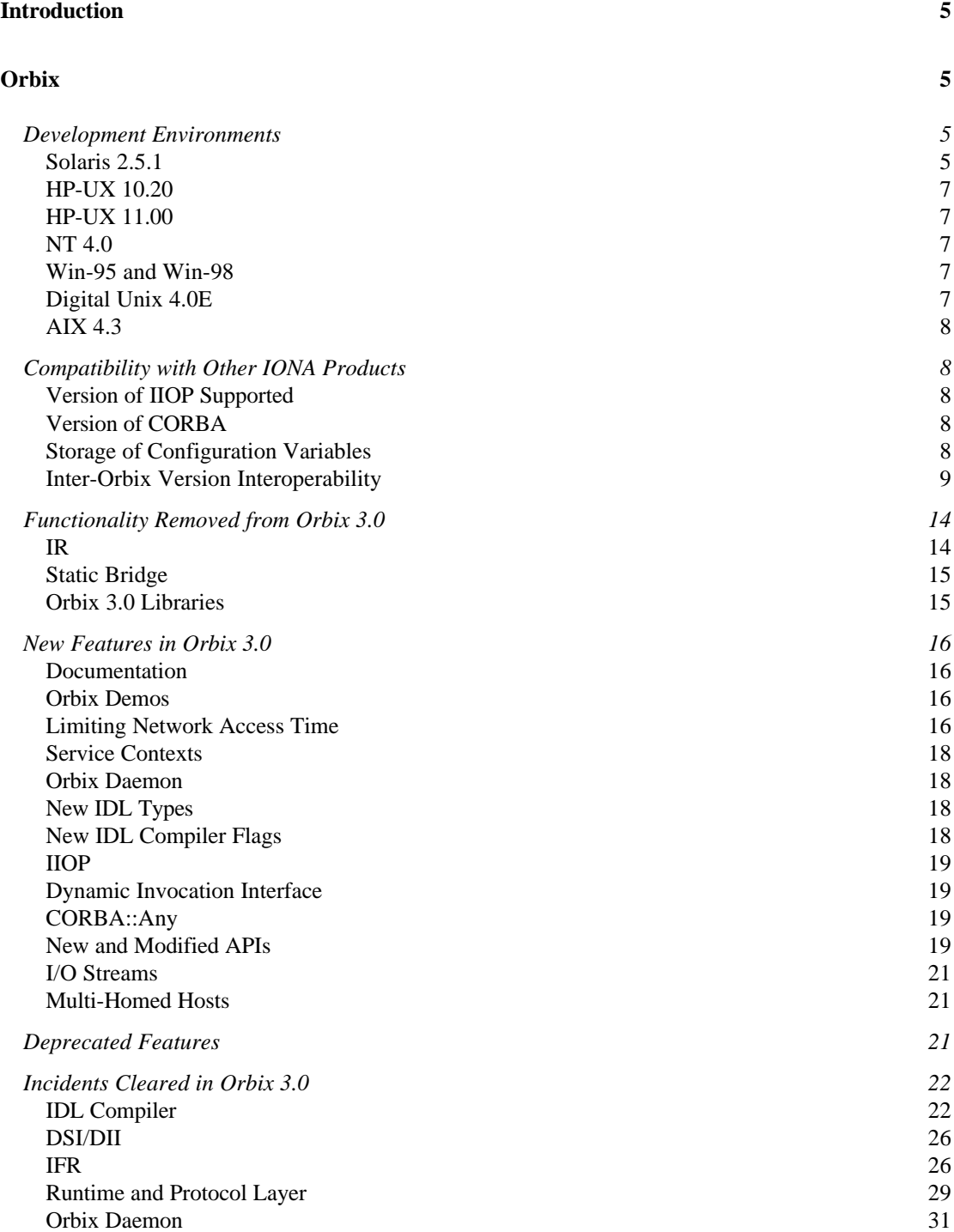

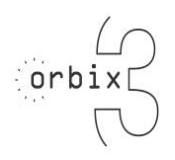

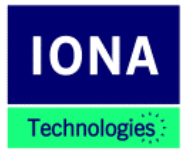

# **Release Notes**

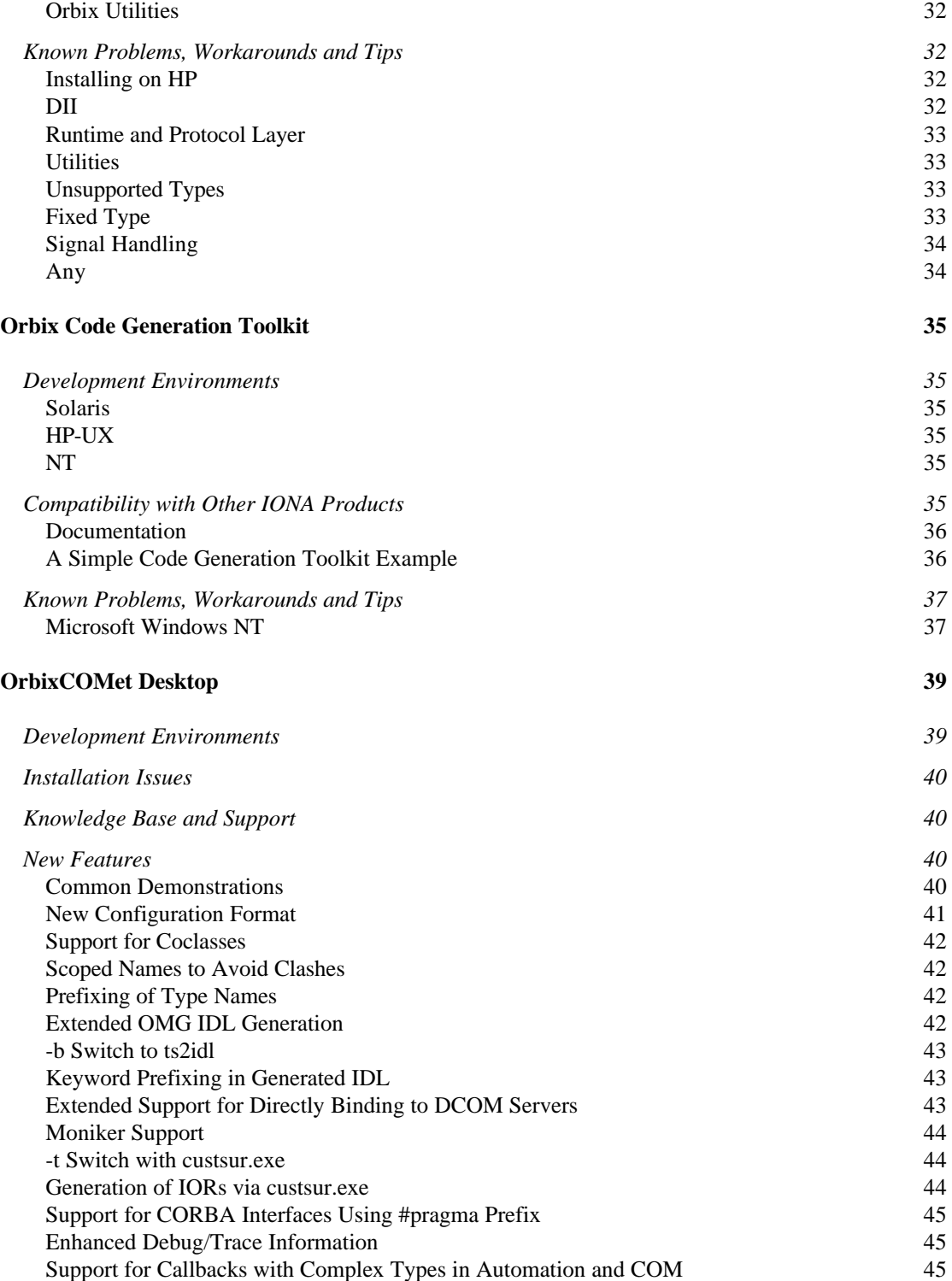

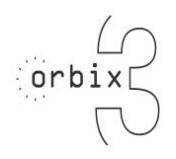

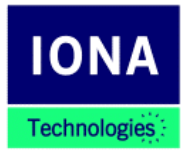

# **Release Notes**

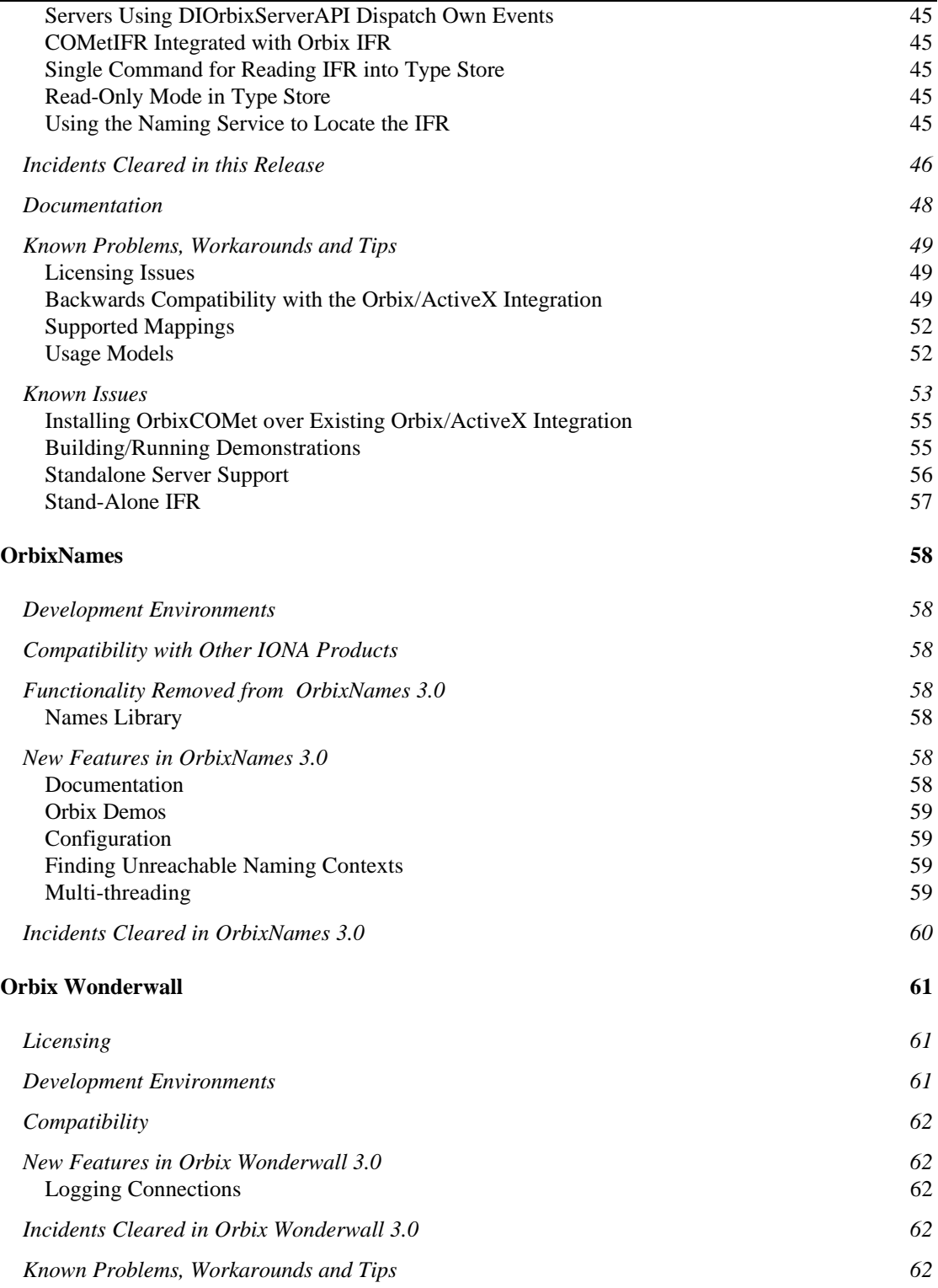

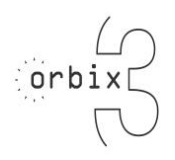

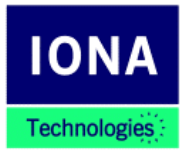

# **Release Notes**

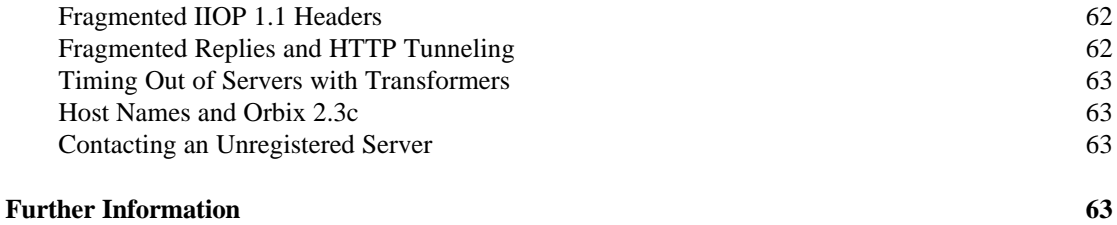

# **Introduction**

These release notes provide details of changes made in Orbix 3.0. This document is divided into five main sections, each corresponding to one of the components of Orbix 3.0:

- Orbix
- Orbix Code Generation Toolkit
- OrbixCOMet
- OrbixNames
- Orbix Wonderwall

# **Orbix**

This section describes changes made in Orbix 3.0.

## **Development Environments**

This section describes the compiler and operating system versions that Orbix 3.0 has been built and tested with. The following applies to both multi-threaded and single-threaded variants of Orbix 3.0.

### **Solaris 2.5.1**

Orbix 3.0 has been built on Solaris 2.5.1 using the SPARC C++ compiler version 4.2.

Patch 105568-11 or higher (libthread.so.1 patch) for Solaris 2.6 should be installed on your system. This patch has a dependency on patch 105210 (libc.so.1 patch), that is patch 105210 must be installed.

Testing of Orbix 3.0 was carried out on Solaris 2.5.1 and 2.6 and SPARC compiler version 4.2.

The Orbix 3.0 libraries contain RTTI information.

#### **Year 2000 compliance**

If you are using either Solaris 2.5.1 or 2.6, the Solaris recommended patch cluster should be installed as well as the patches below. More information about the recommended patch cluster is available at:

```
http://online.sunsolve.sun.co.uk/pub-cgi/
uk/pubpatchpage.pl
```
#### **Solaris 2.5.1 Y2K Patches**

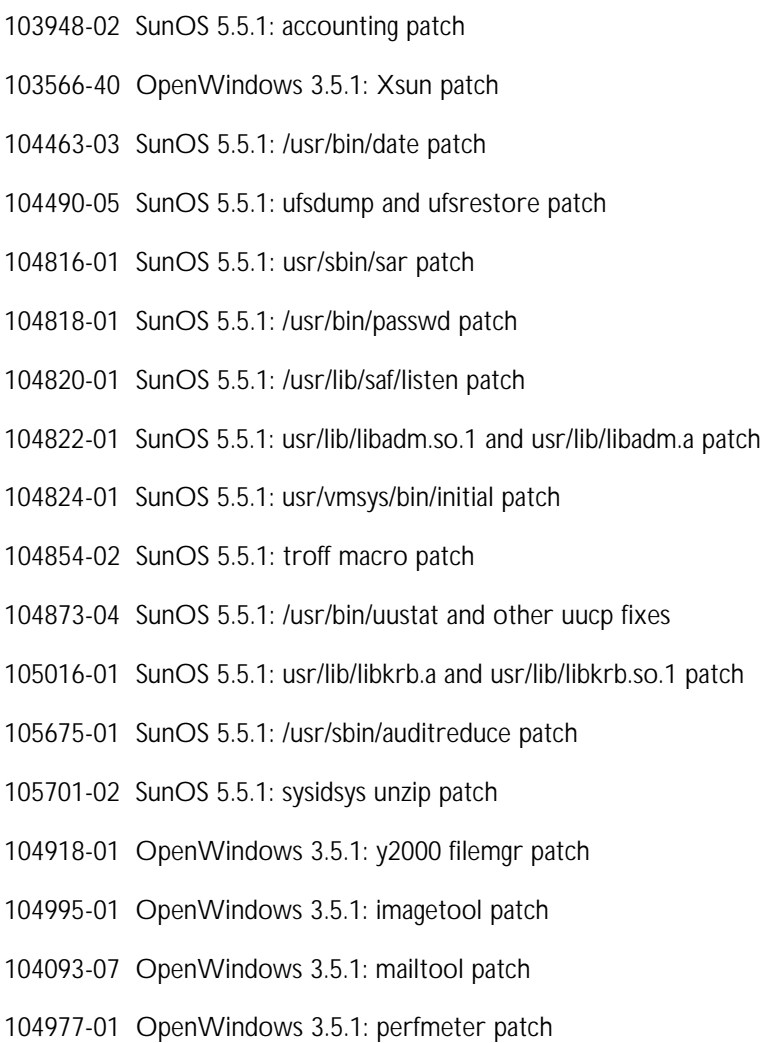

#### **Solaris 2.6 Y2K Patches**

105210-18 libc & watchmalloc patch 105393-07 at and cron utility patch 105464-01 OpenWindows 3.6: multiple xterm fixes 105621-09 libbsm patch 105800-05 /usr/bin/admintool patch 106193-03 sysid unzip patch 106828-01 /usr/bin/date patch

#### **HP-UX 10.20**

Orbix 3.0 has been built and tested on HP-UX10.20 using the Cfront compiler version A.10.36 with patch phss-13124 installed. This product has also been built and tested with ANSI compiler A.01.18.

Testing of Orbix 3.0 was carried out on HP-UX10.20 on 700 and 800 series machines. Orbix has been compiled with +DAportable.

Orbix must now be compiled with the  $-ext$  flag to enable support for the long long and unsigned long long data types. Failure to do this results in compilation errors.

#### **Threading Support on HP-UX**

In order to use Orbix on HP-UX, the operating system threading support should have been installed using is the 'install and core OS' for HP-UX 10.20 CD and the subset DCE programming environment.

#### **Year 2000 compliance**

The following patch clusters should be installed on HP:

#### **10.20 Series 700**

Y2K1020S700

#### **10.20 Series 800**

Y2K1020S800

### **HP-UX 11.00**

Orbix 3.0 has been built and tested on HP-UX 11.00 using the ANSI C++ A. 03.10 compiler.

### **NT 4.0**

Orbix 3.0 has been built and tested on NT 4 with service pack 4 installed, using the VC Compiler version 6 service pack 1.

### **Win-95 and Win-98**

Orbix 3.0 has not been built or tested on these platforms.

#### **Digital Unix 4.0E**

Orbix 3.0 has been built and tested on Digital Unix version 4.0E using the Digital Unix C++ Compiler version 6.1.

### **AIX 4.3**

Orbix 3.0 has been built and tested on IBM AIX 4.3 using the CSET C++ Compiler version 3.6.4.

### **Compatibility with Other IONA Products**

This section outlines the new Orbix 3.0 configuration mechanism and compatibility with previous versions of Orbix.

### **Version of IIOP Supported**

Orbix 3.0 uses IIOP 1.0 by default. IIOP 1.1 is also supported.

Code set negotiation is not supported.

### **Version of CORBA**

Orbix 3.0 supports version 2.1 of the CORBA specification.

### **Storage of Configuration Variables**

The Orbix 2.x configuration mechanism of storing configuration variables in the Orbix.cfg file has changed in this release. In order to have a common configuration mechanism across IONA products; Orbix 3.0 introduces new 'scoped' configuration variables. These take the following form:

```
<IONA Product>.<variablename> = "<value>";
```
The previously used  $Orbix.cfq$  file has been replaced with a file named iona.cfg located by default in the <iona\_installation>/config directory. This root configuration file contains links to all other IONA configuration files. There is also a special common.cfg configuration file. This contains Orbix configuration values that are used by multiple IONA products.

For backwards compatibility, Orbix uses any existing  $Orbix.cfq$  files; however, you should move existing configuration files to this new scoped format. For a full list of Orbix configuration variables, refer to the *Orbix C++ Administrator's Guide*.

#### **How Orbix Finds its Configuration**

Orbix has a chain of configuration handlers that it looks in when asked for a configuration parameter, these are (in order):

```
[Environment Handler ("IT_Environment")] \rightarrow[ScopedConfigFile Handler("IT ScopedConfigFile")] \rightarrow[OldConfigFileHandler ("IT_ConfigFile")]
```
The Environment handler exists to allow any configuration variables defined in your environment to supersede those defined in configuration files or other user-defined configuration handlers.

To find the root configuration file (iona.cfg by default), the ScopedConfigFile handler checks the following:

• The environment variable IT\_IONA\_CONFIG\_FILE.

The configuration file need not be called iona.cfg.

- The environment variable IT\_CONFIG\_PATH and append iona.cfg.
- Looks for iona.cfg in the same directory as the Orbix runtime libraries.
- On Windows NT, checks the NT registry to find where Orbix was installed and appends config\iona.cfg to it.
- Tries the default installation locations  $(c:\iota)$  on Windows NT, or /opt/iona on UNIX systems).

#### **The dumpconfig Utility:**

A utility named dumpconfig is provided in the \iona\contrib\ directory. When run, this reports what configuration variables Orbix is picking up, and exactly where it finds the configuration files. It also reports if there are any syntax errors in your configuration files that would normally be ignored by Orbix itself. Use dumpconfig if you are in any doubt about how Orbix is being configured.

#### **Changes to PlaceCVHandlerBefore() and PlaceCVHandlerAfter() Code**

If you are upgrading from Orbix 2.x and use the Orbix calls CORBA::Orbix::PlaceCVHandlerBefore() or CORBA::Orbix::PlaceCVHandlerAfter(), you need to change the code to specify IT\_ScopedConfigFile instead of the old IT\_ConfigFile or IT\_Registry handlers.

### **Inter-Orbix Version Interoperability**

This section details compatibility with previous versions of Orbix.

#### **Repository IDs, Interface Markers, and Object Keys**

This release of Orbix includes fixes or support for the following:

- Support for #pragma prefix.
- Support for #pragma ID.
- Full backward compatibility of Orbix object keys, including cases that use #pragma directives. This means that the #pragma directive has no effect on the object key.
- Narrowing of Orbix object references from previous version of Orbix clients and foreign ORBs.
- Remote is a operations from OrbixWeb and foreign ORBs in general. This is the way that most other ORBs perform narrowing.

### **CORBA Compliance**

Orbix 3.0 can compile code with #pragma directives and publish IORs that both previous versions of Orbix and foreign ORBs can understand because Orbix 3.0 can service \_is\_a calls with OMG type IDs as parameters. Foreign ORBs can therefore narrow Orbix3.0 IORs and pre-Orbix3.0 IORs successfully.

### **TypeCodes**

TypeCode usage with Orbix has been extended to cover single-level recursive definitions.

TypeCodes have also been modified so that they use correct repository IDs and type names. This improves interoperability for the  $CORBA: : Any$  and CORBA::TypeCode types.

The IDL legacy flag -typeCode can be used to generate pre-3.0 TypeCodes. The -typeCode flag facilitates interoperation between Orbix 3.0 and previous versions of Orbix.

#### **Interface Repository (IFR)**

This is a list of rules for interoperability between Orbix 3.0 IFR and pre-Orbix 3.0:

- The 3.0 IFR must not use a pre-3.0 repository directory. If upgrading to Orbix 3.0, the Interface Repository directory must be cleared, or a new directory should be created.
- The version of putidl must be the same as the IFR version. For example, 3.0 putidl with 3.0 IFR, 2.3 putidl with 2.3 IFR.
- Different versions of Orbix clients can read from other versions of Orbix IFRs. For example, 3.0 readifr with 2.3 IFR.

#### **Smart Proxy Factories**

#### **Const Correctness**

The const correctness of the CORBA headers provided with Orbix has been improved for this release. As a side effect of this, some signatures have changed from char\* to const char\*. In most cases this is not a problem and is transparent to users of Orbix.

However, existing programs that use smart proxy factories are affected. The signature of the base ProxyFactory New() function has changed. Because the author of a proxy factory is required to override this method in their derived class, it is essential that the signature of the overriding method *exactly* match that of the base virtual method. Otherwise, the derived function hides but does not override the base method.

Because smart proxies have methods of the form New(char\*), and the new base method class has New(const char\*), this means that the factory uses the base (default) handling. In effect the proxy factory is disabled.

In order to correct this problem, add const to the New() methods that are being overridden.

#### **Constructor**

The proxy Factory constructor must now be called with the \_IR name of the class; for example, a SmartProxy constructor for the grid would be as follows:

SmartProxyFactoryClass : CORBA::ProxyFactory (grid IR) {} In the past you could have used grid IMPL in place of grid IR.

#### **Dynamic Allocation of Arrays**

To allocate an array dynamically, a conforming program must use the functions, which are defined, at the same scope as the array type. For array  $T$ , these functions are defined as:

```
//C++
T_slice* T_alloc ();
void T_free ( T_slice* );
```
Failure to use these functions can lead to undefined behaviour. Refer to the chapter "The CORBA IDL to C++ Mapping" in the *Orbix C++ Programmer's Guide* for a full description of these functions.

#### **NamedValue and NVList**

- NVList is now conforms to the CORBA 2.1 specification.
- Previously, when inserting items into a NamedValue the value component was deep copied depending on the argument mode. This is no longer the case, that is deep copying is not carried out.

### **CORBA Module Scoping**

TypeCode, Principal, and NamedValue must now be explicitly scoped by CORBA:: in the IDL code.

### **WinMode—the ITG Replacement in ITM**

Writing GUI applications with Orbix presents certain problems to the programmer. A GUI application is typically event driven, and so is an Orbix application. Therefore, you must ensure that both types of events are dispatched to their appropriate handlers.

There are essentially two ways of doing this. First, each event loop can be executed in its own thread. However, this method introduces the usual problems of multithreaded applications—thread-safety. Often, simple applications do not warrant the introduction of this overhead.

The second method involves multiplexing the separate event loops. In the case of GUI Orbix applications the simplest way is to keep the GUI message loop and enable Orbix events to automatically trigger corresponding GUI messages. This has the advantage of allowing the application programmer to choose whatever kind of Windows message loop that they deem necessary.

Orbix WinMode enables the latter method of multiple event loop execution. Therefore, it allows easy integration into GUI applications built with frameworks such as MFC.

### **WinMode Availability**

Orbix WinMode is only available with the multithreaded Orbix library (ITM.LIB).

#### **Enabling WinMode**

WINMODE.H must be included to access the new functions. An excerpt from this header file follows:

```
class OrbixWinMode {
```
public:

```
bool BeginWinMode(HWND app_wnd, UINT
    new events msg, UINT op complete msg);
static bool BeginWinMode();
static void EndWinMode();
```
protected:

virtual void ProcessWindowsEvents() = 0;

};

The simplest way of enabling WinMode is to call the static member function BeginWinMode(). It is not necessary to instantiate the OrbixWinMode class. You can disable WinMode later by calling EndWinMode (). While WinMode is enabled in this way Orbix requires that a Windows message loop be executing to respond to Orbix events.

WinMode can also be enabled in a more involved way. This alternative way allows greater flexibility and improved integration into GUI application frameworks such as MFC. To enable WinMode in this way perform the following steps:

- 1. Inherit from OrbixWinMode.
- 2. Provide an implementation for ProcessWindowsEvents().
- 3. Instantiate an object of your defined type.
- 4. Call the member function BeginWinMode (HWND, UINT, UINT).
- 5. You can disable WinMode by calling EndWinMode() as before.

You must provide values to BeginWinMode (HWND, UINT, UINT). The first parameter is a window handle that receives messages sent by Orbix to inform the application of relevant events. The next two parameters are message identifiers for those messages. The second parameter is a message Orbix sends to the appointed window when there are new Orbix events to be processed. The message handler for this message should call CORBA:: Orbix.processEvents(0). This dispatches all pending Orbix events.

The third parameter specified to BeginWinMode (HWND, UINT, UINT) is related to the ProcessWindowsEvents() virtual function. When Orbix makes a remote invocation it calls ProcessWindowsEvents(). This allows the application to process a Windows message loop that includes such features as accelerators or one that is implemented in a GUI framework such as MFC. When Orbix receives the reply for the operation, a message is sent to the appointed window to notify the application. This message identifier is specified in the third parameter to BeginWinMode (HWND, UINT, UINT). When this message is handled the application should exit from the message loop and ProcessWindowsEvents() should be allowed to return.

#### **IDL Compiler Errors**

The following IDL extract contains an example of illegal IDL:

```
 module M {
1. typedef long Long; //Long clashes with long
      typedef long TheThing;
      interface I {
          typedef long Mylong;
2. mylong op1 (//miscapitalization of mylong
3. TheThing thething //thething clashes with
TheThing
          );
       };
    };
```
This IDL is described as follows:

- 1. The compiler now emits an error of the form "Long clashes with keyword".
- 2. A warning of the form "miscapitalization of mylong" is output.
- 3. The compiler will ouputs the warning "thething clashes with TheThing".

Warnings 2 and 3 will be upgraded to error conditions in a future release.

It is now incorrect to forward declare an IDL interface without providing a proper declaration of that interface at some other point in the IDL specification being compiled. This is contrary to previous behavior, which was non-compliant. See the CORBA Specification version 2.1, Section 3.5.2

#### **OBJECT\_NIL**

OBJECT\_NIL is in the CORBA namespace and must be qualified when used. It is now properly type safe because it has the type const CORBA:: Object\_ptr. Before, this was essentially zero and was compatible with all pointer and arithmetic types (and those that accepted zero for construction).

### **Functionality Removed from Orbix 3.0**

The following functionality has been removed from Orbix 3.0.

#### **IR**

The IR is no longer shipped with Orbix. This has been replaced by the IFR.

### **Static Bridge**

The files for the static COM/CORBA bridge (winidl compiler, demos, and so on) are no longer shipped with Orbix. The OrbixCOMet product has replaced this functionality.

### **Orbix 3.0 Libraries**

The Orbix 3.0 libraries are now as follows:

#### **Static Libraries**

Static libraries are no longer shipped with Orbix on any platform.

#### **Unix Libraries**

liborbix now contains libITini and libDSI.

liborbixmt now contains libITinimt and libDSImt.

#### **Windows NT Libraries**

The libraries shipped with Windows NT on Orbix include the following two libraries only:

ITCi.lib and ITMi.lib.

The following libraries are now part of the Orbix libraries:

libDSICi.lib libDSIMi.lib ifr.lib initsvr.lib

As mentioned previously, the static libraries are no longer shipped with Orbix. Thus the following libraries are no longer shipped:

IRCLT.lib ITC.lib ITM.lib libDSI.lib

The GUI tools and static bridge libraries are no longer shipped with Orbix. The following libraries have been removed:

ITG.lib ITGi.lib ITOLEi.lib LibDSIGi.lib

Refer to the section on WinMode on page 6 for details of the ITG replacement on NT.

### **New Features in Orbix 3.0**

This section describes the new functionality and major changes added in Orbix 3.0.

### **Documentation**

The Orbix user documentation has been updated for this release. New editions of the following manuals are shipped with the product:

- *Orbix C++ Programmer's Guide*
- *Orbix C++ Programmer's Reference*
- *Orbix C++ Administrator's Guide*

### **Orbix Demos**

A number of the demos shipped with Orbix have been redesigned. The documentation has been updated to reflect the new demos.

### **Limiting Network Access Time**

Orbix 3.0 has incorporated new features which gives the application more control over the low level behaviour of TCP network access.

In previous versions of the product, it was possible to assign a time limit to the duration of a full invocation including both the request and response. This was achieved by using the following APIs:

- CORBA::ORB::defaultTxTimeout()
- CORBA::Environment::timeout()

To ensure that attempted TCP connections did not overrun a set time limit the following APIs were used:

- CORBA::ORB::abortSlowConnects()
- CORBA::ORB::setConnectionTimeout().

In Orbix 3.0 the application timeouts have been extended to cover the network access at a smaller granularity, thus ensuring that Orbix is sufficiently flexible and responsive when dealing with the demands of large and complex TCP networks under differing load characteristics. The API's mentioned above still exist, and operate in a similar manner to previously released versions of Orbix.

The default behaviour of Orbix 3.0 is the same as in previous versions of Orbix:

- Default tx timeout is INFINITE TIMEOUT.
- Default abortSlowConnects() is OFF.
- Default connectionTimeout is 30 seconds.

The non-default behaviour is described below.

#### **Aborting Slow Connections**

When an Orbix client or server attempts to access a server, it goes through an initial TCP connection phase. The time spent in this activity can be quite large, particularly if the target server is extremely busy, or the target server's host is not on a route accessible from the local host. This can cause unacceptable delays in large network systems.

To allow the application to avoid such delays, it is possible to reduce the time the ORB will spend attempting to connect to a server by using the following API invocation:

```
CORBA::Orbix.abortSlowConnects(1)
```
After this call, any connection attempts that have not succeeded or failed within 30 seconds will return failure. By default, the ORB will try 10 times to connect to the target server, and each connection will apply this 30 second limit. Both the number of retries and the connection time limit can be altered by using the CORBA::ORB::maxConnectRetries() and CORBA::ORB::setConnectionTimeout() APIs respectively.

Previous versions of Orbix on UNIX platforms used the SIGALRM signal to effect the connection time limit. This feature has been changed in Orbix 3.0 on UNIX systems so that there is no use of signals.

#### **Timing Out Slow Message Sends and Receives**

In previous versions of Orbix, it was possible to cause a client to hang when the operating system's internal TCP message buffers became full. This situation could arise, for example, when the client was sending a large number of messages rapidly, in succession, and where the server processed the messages one or more orders of magnitude more slowly.

When a timeout for an invocation is set, either through the

CORBA::Orbix.defaultTxTimeout() or CORBA::Environment APIs, that timeout now applies, separately, to both the sending and receiving part of the invocation. The result is that, if an invocation is given a timeout of 400 milliseconds and either the sending part or the receiving part of the invocation exceeds this amount of time, a CORBA system exception will be returned to the caller, stating that the operation has timed out.

Judicious use of these API's can permit an application to have more control over its runtime behaviour.

### **Cancelling of Bad Connections**

It is possible that dysfunctional or malicious clients may attempt to connect to Orbix servers, especially the Orbix daemon, which usually has a well-known port number. To forestall the chance of destructive behaviour, Orbix 3.0 still cancels any unrecognised protocol access and adds a new feature—connection attempts to the daemon or any Orbix server which take longer than a default of 30 seconds are dropped by the daemon or server. This is the default behaviour. The value of this timeout can be changed using the CORBA::ORB::setConnectionTimeout() API.

### **Service Contexts**

Service contexts are an IIOP-compliant way of implicitly passing service-specific information with IIOP requests and replies. The interoperability specification defines a mechanism for identifying and passing this service specific information as "hidden parameters".

Refer to the "Service Contexts" chapter in the *Orbix C++ Programmer's Guide* for a description of the Orbix APIs that provide the mechanism to supply and consume context information.

### **Orbix Daemon**

The Orbix daemon is Java-enabled. This means the Orbix daemon can now launch Java servers.

#### **New NT Daemon Flags**

-j Install daemon as an NT service.

This starts the daemon with  $\epsilon$   $\alpha$  -b.

- -w: Uninstall daemon as an NT service.
- -b: Run daemon as an NT service.

### **New IDL Types**

Support has been added for the following types: long long, unsigned long long, and fixed.

Note that there is a maximum allowed size for a fixed value. This is the maximum of a double value.

### **New IDL Compiler Flags**

The following flags have been added to the IDL Compiler:

• -Bonly

The same as -B flag, but also suppresses generation of TIE code.

 $-C$ 

This flag has been removed. This means that comment filtering is no longer supported.

• -typeCode

This flag is used with the -A flag and indicates that pre-Orbix 3.0 TypeCodes should be generated.

### **IIOP**

A number of new configuration variables have been added for IIOP:

IT IIOP VERSION

This specifies the IIOP version of the IORs generated by Orbix servers, and of IIOP messages understood by Orbix. Valid values are 10 and 11, representing IIOP 1.0 and IIOP 1.1 respectively. The default value is 10.

IT\_ONEWAY\_RESPONSE\_REQUIRED

This specifies if an IIOP reply is expected for an outgoing IIOP request containing a oneway operation. A response to a oneway is desirable when the user wishes to catch system exceptions, or to enable the client to receive IIOP replies with LOCATION\_FORWARD status. However there is a performance overhead. Valid values for the variable are TRUE and FALSE, the default is FALSE. Oneways that require a response are not compatible with earlier versions of Orbix. Also, if the invocation is dynamic (made by the user using the Dynamic Invocation Interface), this variable is ignored.

### **Dynamic Invocation Interface**

The following changes have been made to the Dynamic Invocation Interface (DII):

- In previous versions of Orbix the DII required the client application to be linked with the Client Stub code in order that User Defined Types code be marshaled and unmarshaled. This is no longer the case.
- Opaque data types cannot be used with the DII.
- The operation CORBA::Request::assumeOrigArgsOwnership() has been renamed CORBA::Request::assumeArgsOwnership().

### **CORBA::Any**

- In previous versions of Orbix the client stub code was required to be linked with the client application in order that user-defined types could be marshaled, unmarshaled, copied, and released. This is no longer the case.
- Orbix now provides a non-copying version of the extraction operator used for extracting an Any from within an Any:

```
// C++
Boolean operator >>=(Any *&) const;
```
### **New and Modified APIs**

This section described new APIs added to Orbix 3.0 and existing APIs that have been modified.

### **Service Context APIs**

The *Orbix C++ Programmer's Guide* explains the APIs provided for service contexts.

### **Proxy Server APIs**

Two APIs have been added to CORBA: : Object to provide support for Orbix Wonderwall:

- CORBA::Object::enableProxyServer ( )
- CORBA::Object::setProxyServer ( )

#### **enableProxyServer ()**

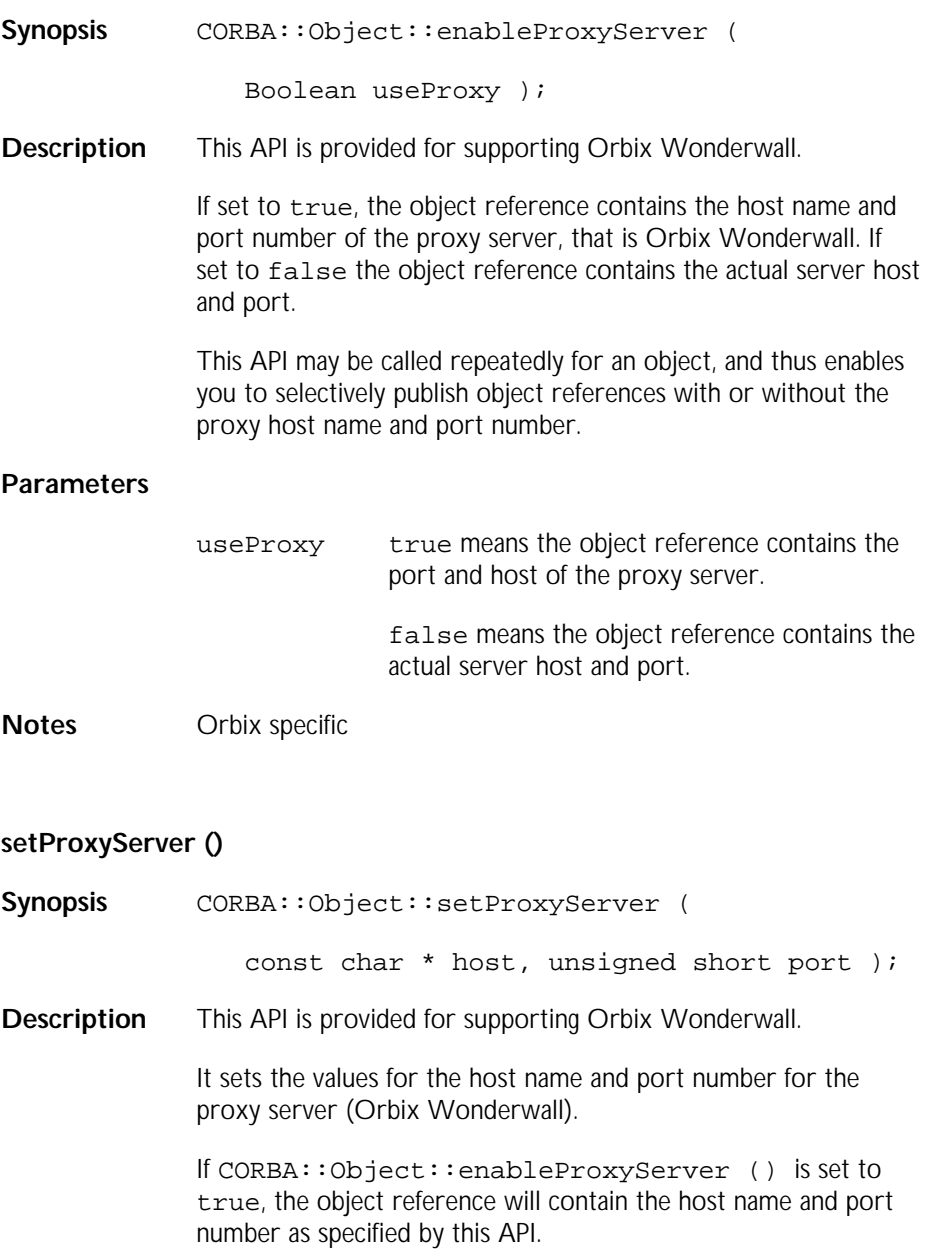

#### **Parameters**

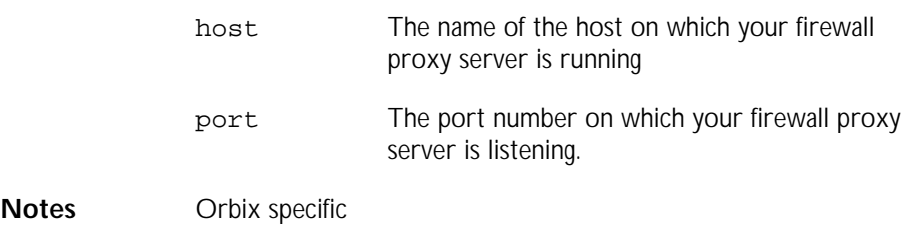

### **I/O Streams**

Two new defines have been added to the public API for Orbix: IT\_NOIOSTREAM and IT\_USE\_STD\_IOSTREAM.

IT\_NOIOSTREAM switches off all reference to 'iostreams' in the Orbix external headers. It is most likely that this will be used by customers developing GUI applications.

IT\_USE\_STD\_IOSTREAM is only meaningful when IT\_NOIOSTREAM is not defined. It causes the external Orbix to use <iostream> instead of <iostream.h> and to use std::cout instead of cout, and so on.

This latter option is not present on platforms that do not have ISO standard streams available.

### **Multi-Homed Hosts**

Multi-homed support for machines with multiple IP addresses is provided in Orbix 3.0. You can enable multi-homed support by defining the configuration variable:

```
Orbix.IT_ENABLE_MULTI_HOMED_SUPPORT = YES
```
You can also define the environment variable:

IT\_ENABLE\_MULTI\_HOMED\_SUPPORT = YES

It is disabled by default and will impact performance when enabled.

Check the IONA knowledge base for further information.

### **Deprecated Features**

The following features are still supported, however their use is deprecated:

• \_bind()

You should now use OrbixNames.

- Transformers (for modifying marshaled data). You should now use Orbix SSL.
- Filters—using filters to piggy-back data.

You should now use Service Contexts.

• Opaque data type.

- The Orbix network protocol.
- IDL compiler flags  $-i$  and  $-f$ .

# **Incidents Cleared in Orbix 3.0**

This section describes the incidents cleared in this release. All incidents are cross platform unless otherwise stated. The incidents are broken down by module and described in terms of the following:

• **Incident ID**

This is the reference number used by the development teams to track incidents, which may in turn relate to one or more PRs (problem reports) as reported by customers.

• **PR Number**

Not all incidents fixed will have a PR number (the number assigned by IONA support when a call is logged).

• **Synopsis**

This is a short description of the reported problem. A description of the fix is included in the fix where necessary.

### **IDL Compiler**

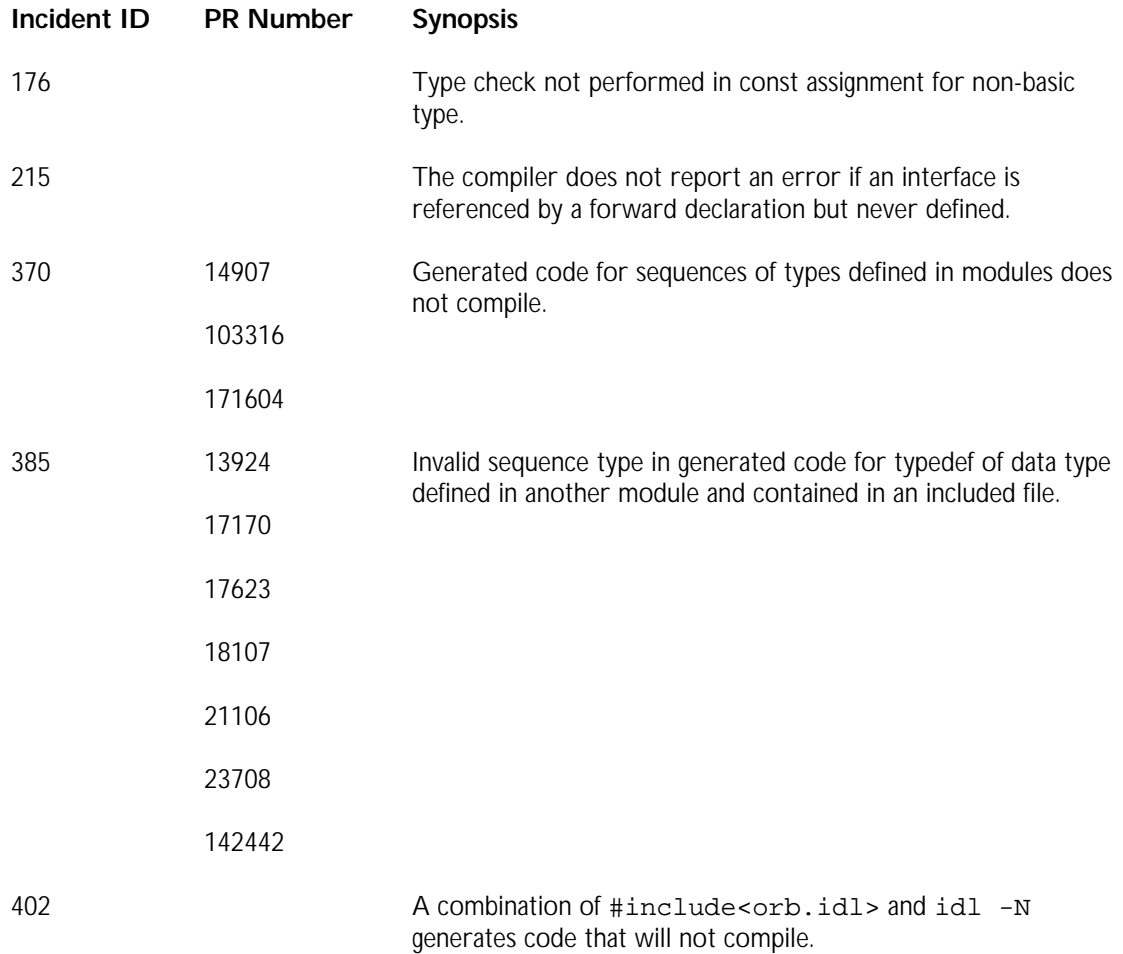

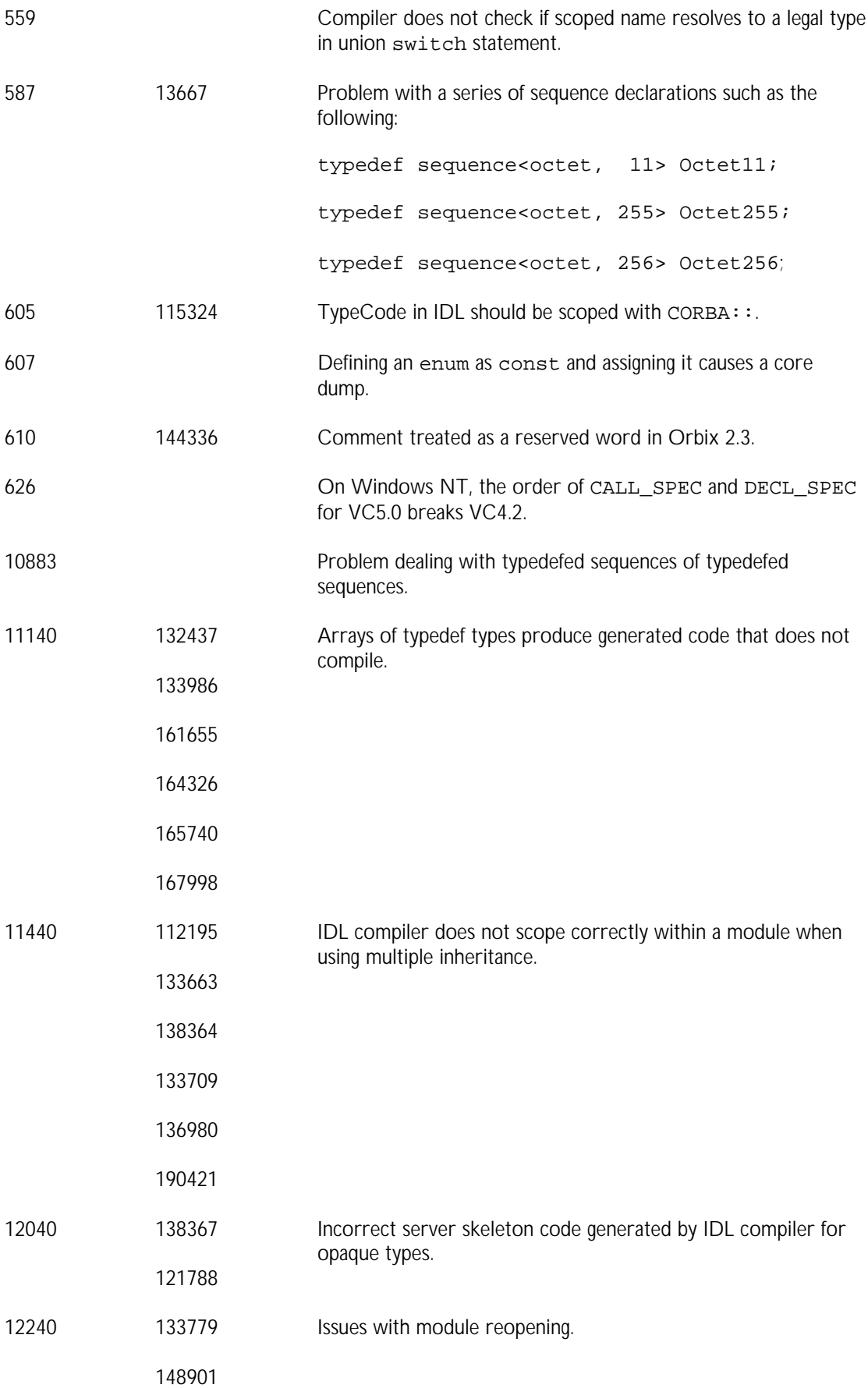

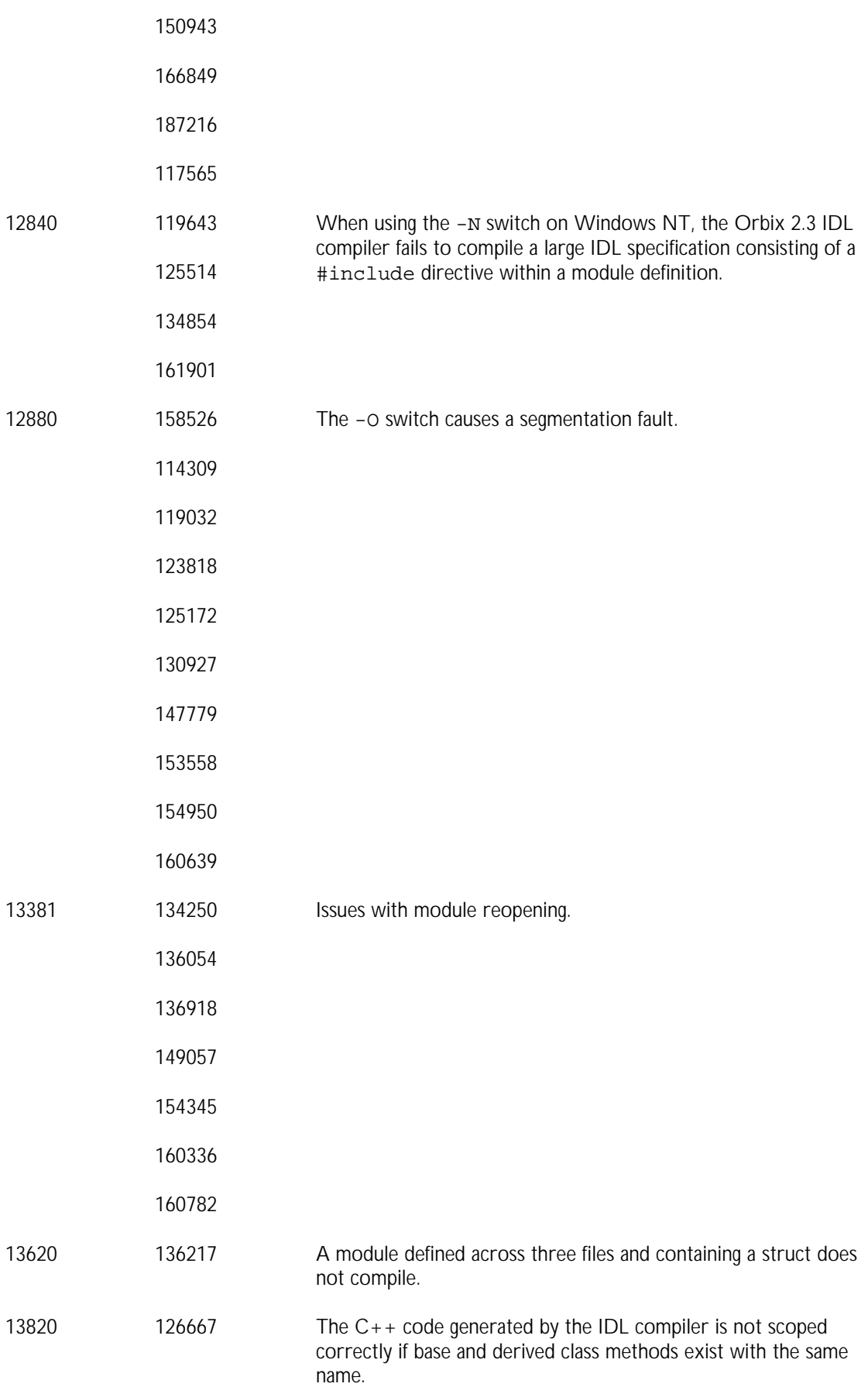

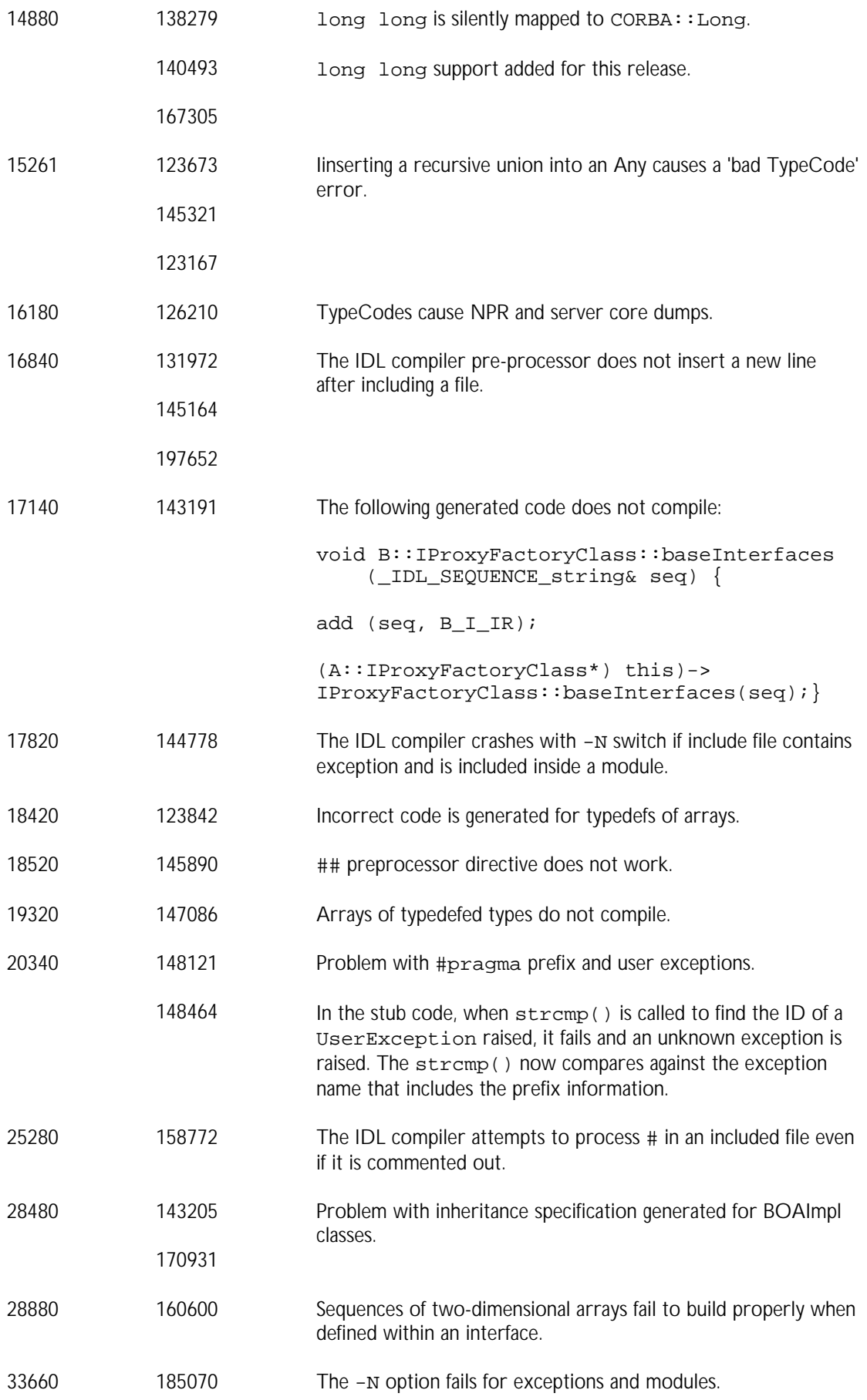

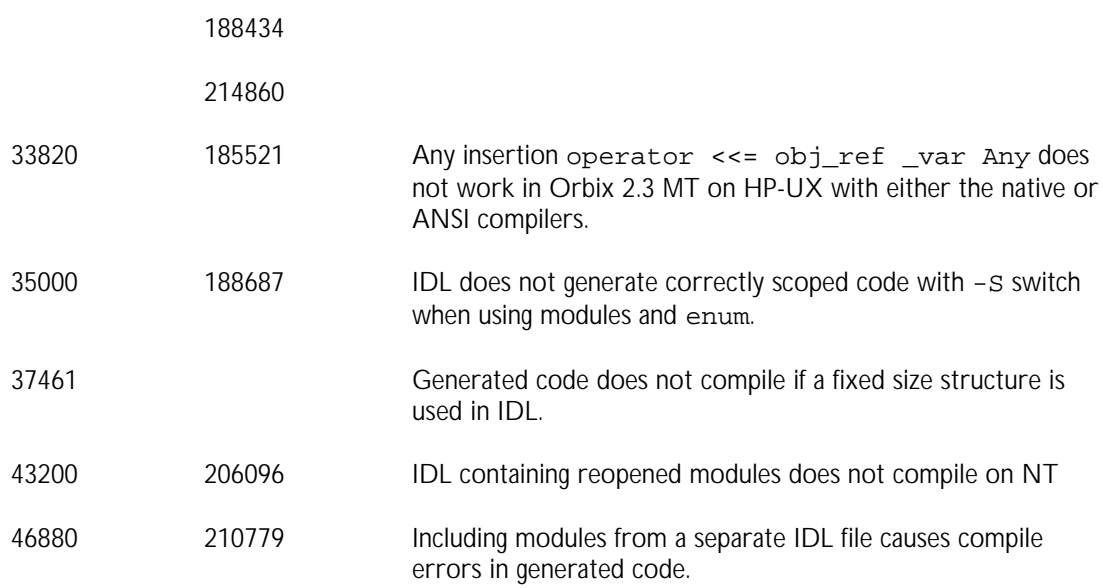

### **DSI/DII**

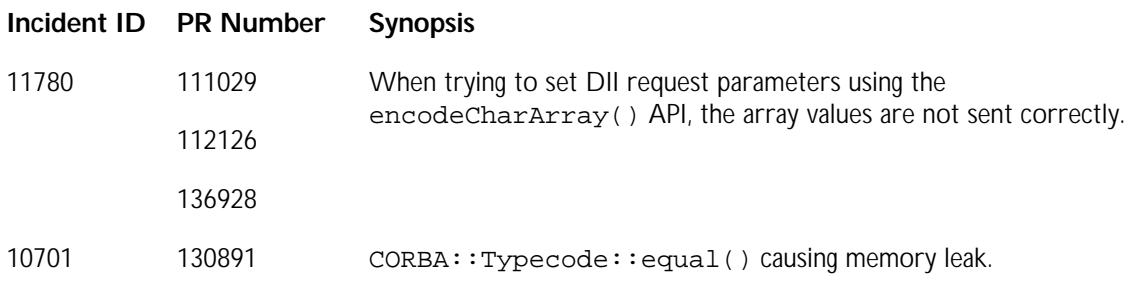

### **IFR**

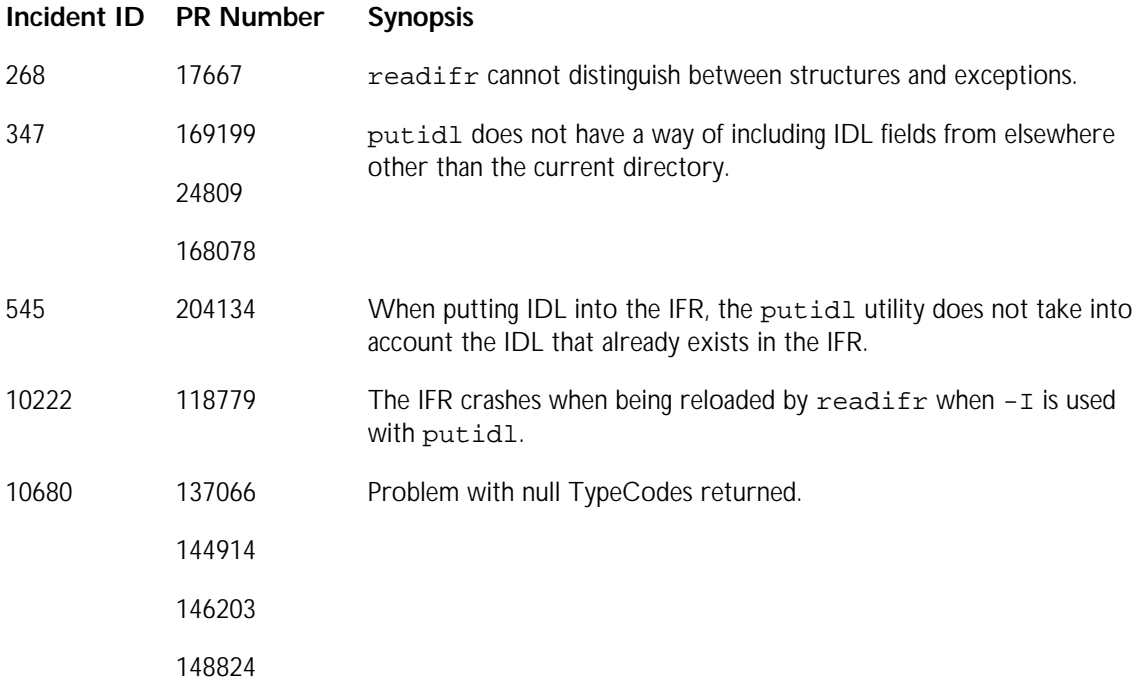

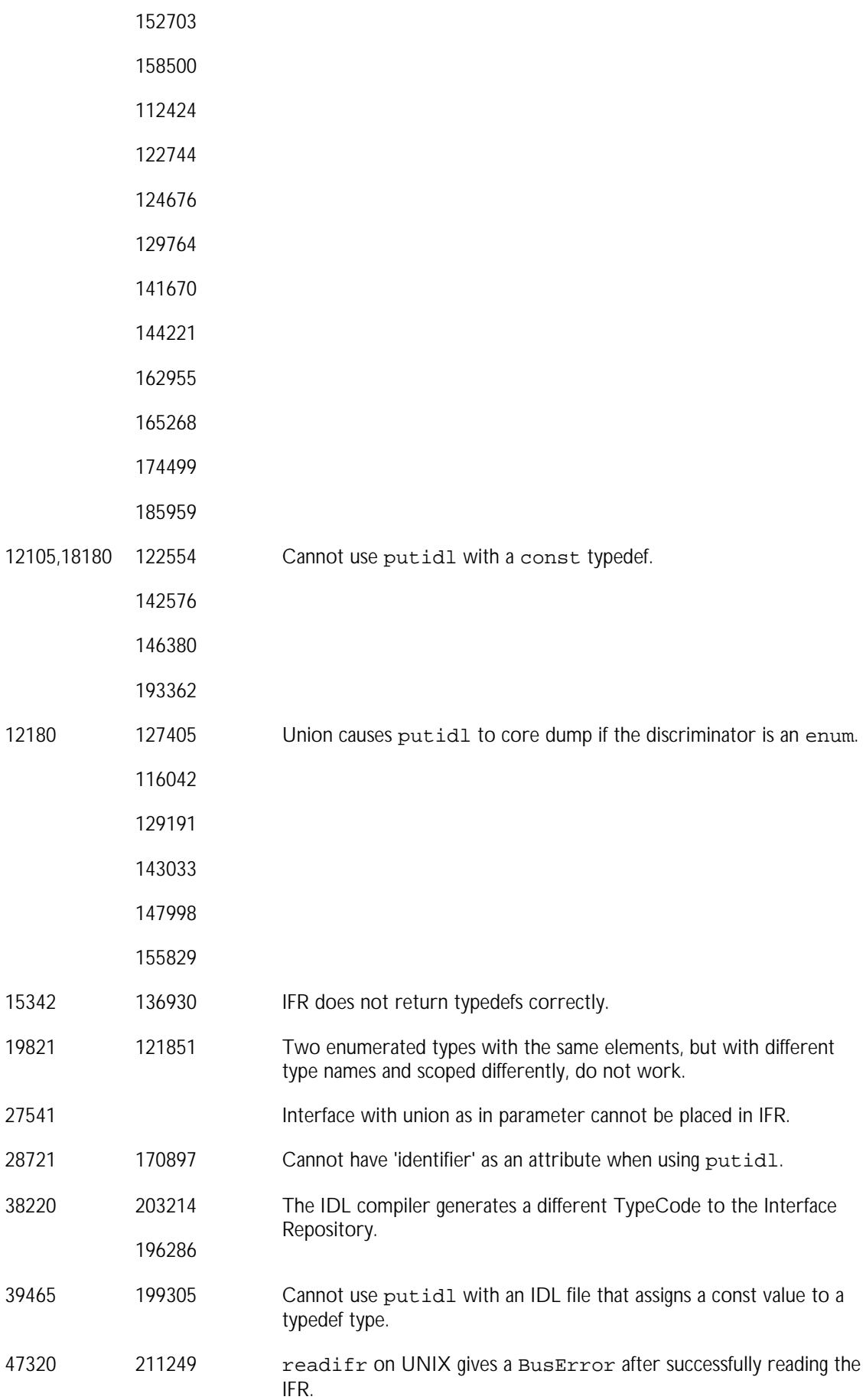

# **Runtime and Protocol Layer**

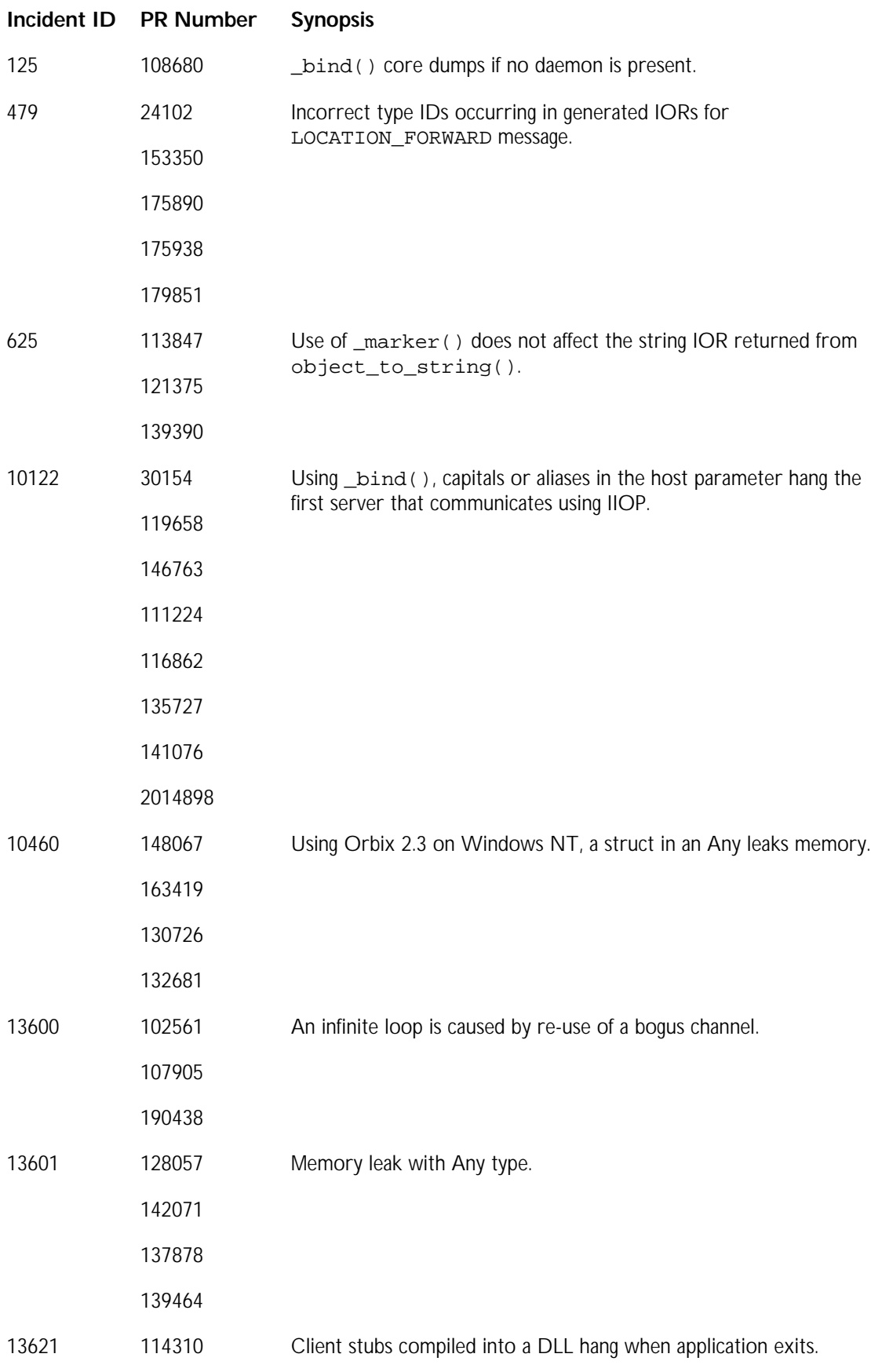

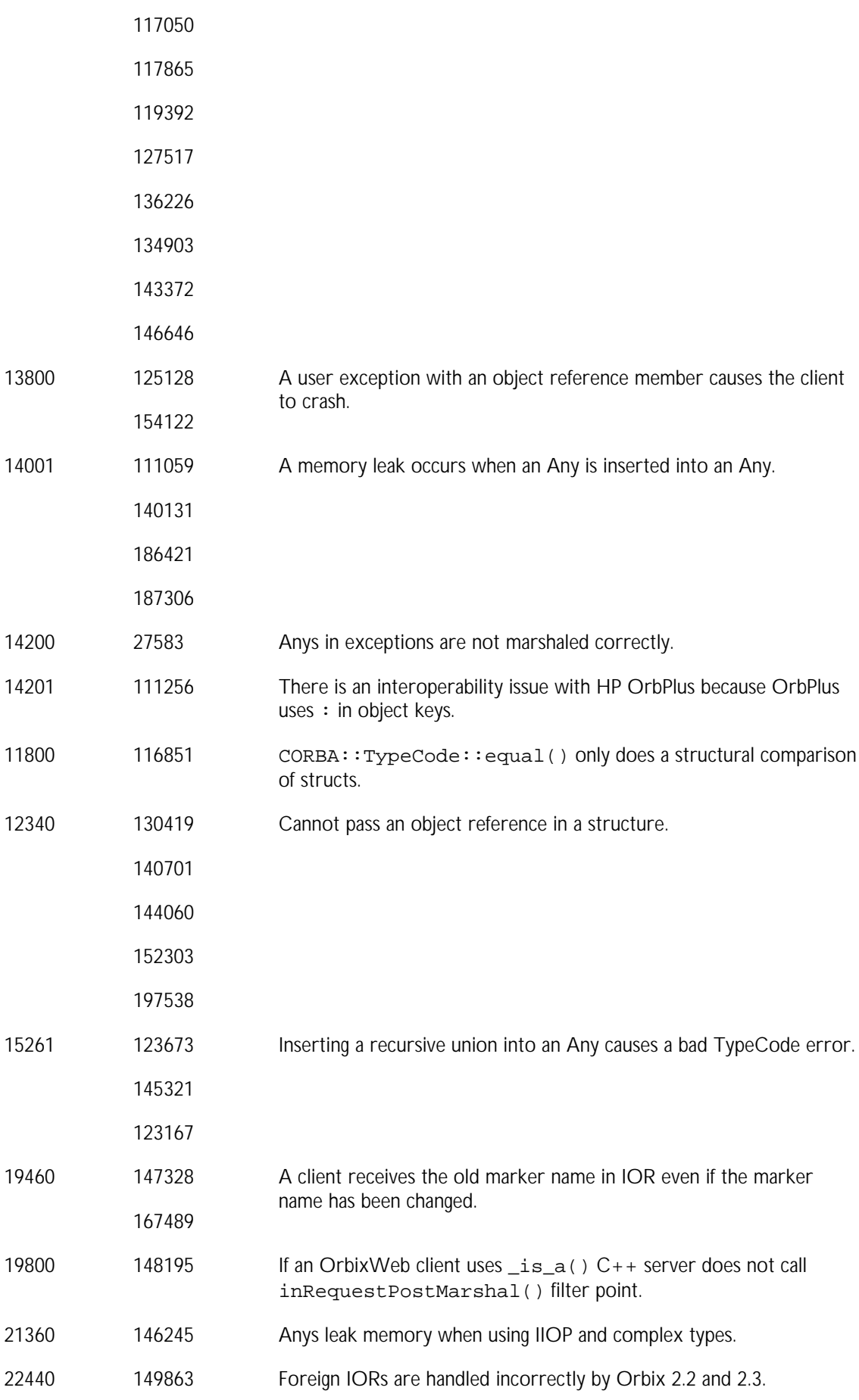

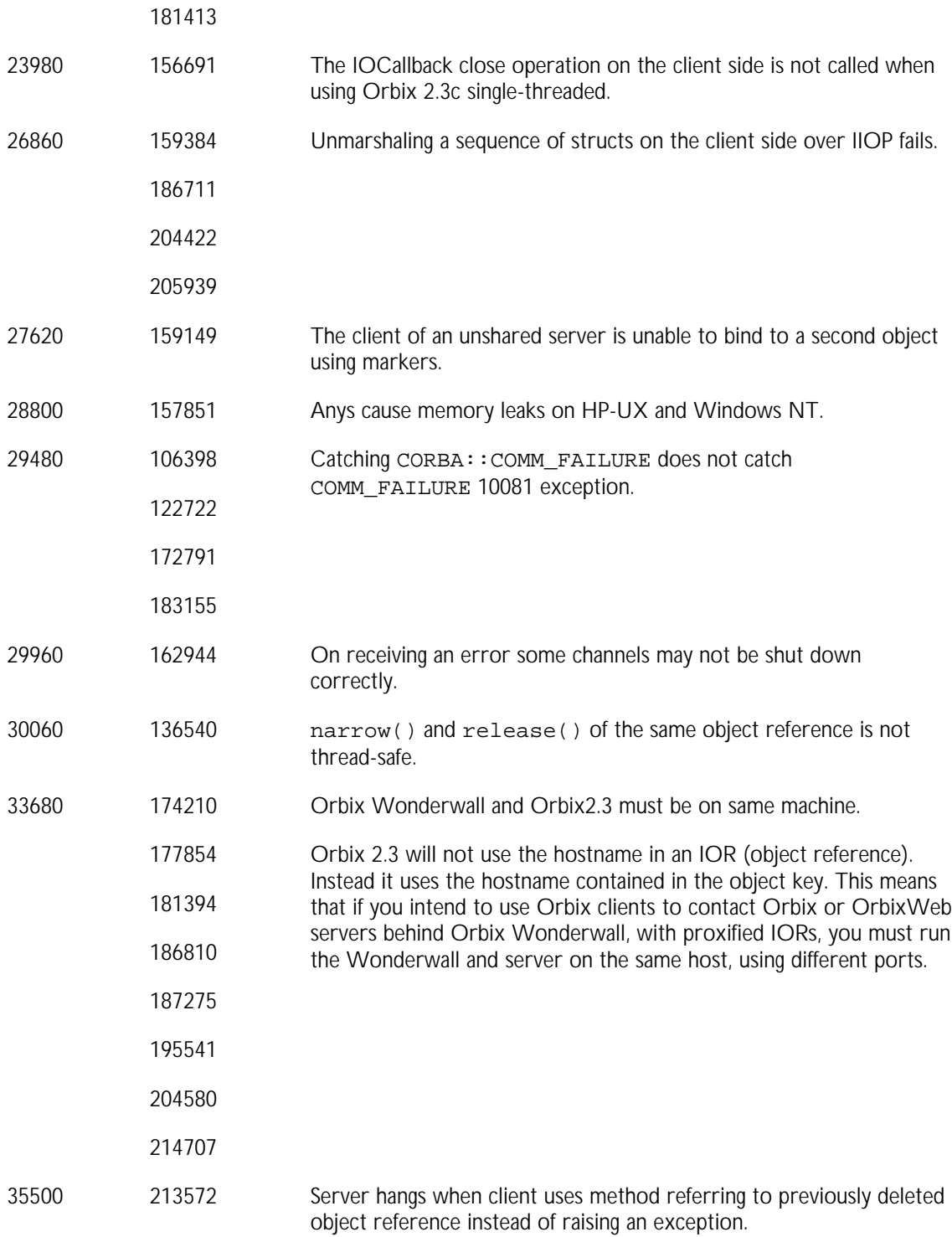

### **Orbix Daemon**

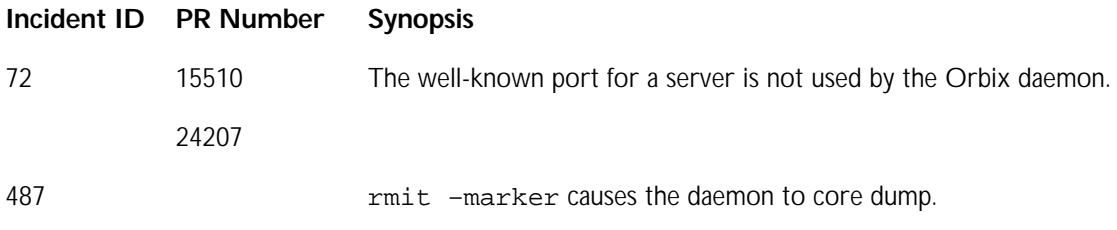

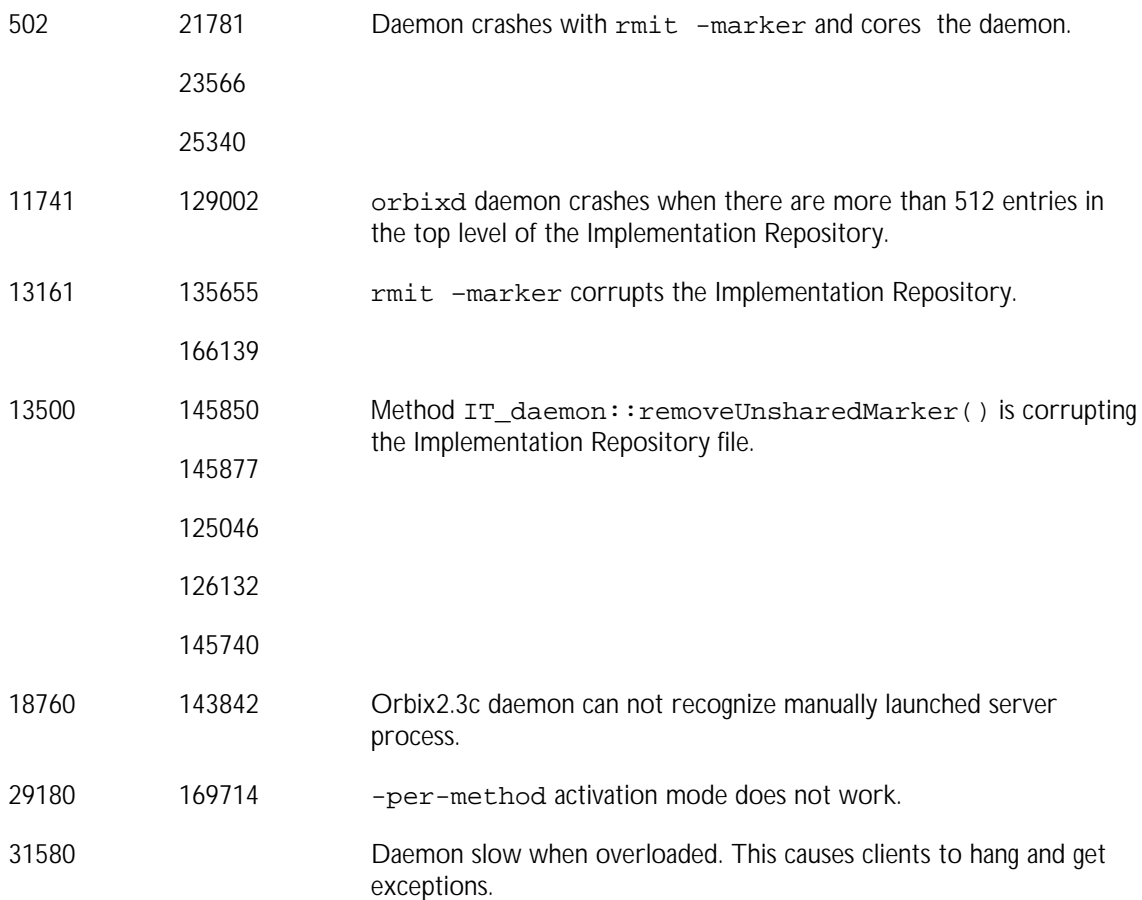

### **Orbix Utilities**

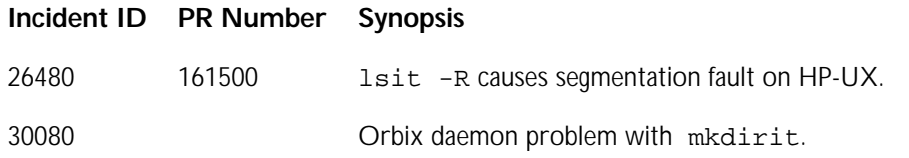

## **Known Problems, Workarounds and Tips**

The known problems, workarounds and tips for Orbix 3.0 are as follows:

### **Installing on HP**

In order to change the location of Orbix, you must use **Change Product Location** in the **Action** menu and not **Change Target**, to insure that the configuration steps are implemented correctly.

### **DII**

The DII does not handle user exceptions.

### **Runtime and Protocol Layer**

Unshared activation mode does not work with IIOP.

Throwing exceptions with object references causes a core dump.

### **Utilities**

putit -marker is not implemented for IIOP.

### **Unsupported Types**

Orbix does not support long double, wstring or wchar.

### **Fixed Type**

HP-UX cfront compile error occurs when template-based destructors are being called. Reproduction can be seen in cases of IDL arrays and sequences of fixed types.

The generated code does not compile on HP-UX cfront due to the explicit call to the fixed type's destructor, which is based on a template class. HP-UX cfront cannot compile calls to template-based class destructors. This is a bug in the compiler itself.

#### **Overview**

Consider the following template class:

```
template<short, short> class X {
        X () \{\}\\simX () {};
      }
An instance of this class could be:
```
X<10,5> myX;

There are three valid ways of calling the destructor, outlined as follows:

- $myX.X<10,5>::~x<10,5>$  ();
- $myX.~X < 10, 5 > ()$ ;
- $myX.X < 10, 5 > ::~X$  ();

The standard generated code currently uses first choice. This works fine but cfront can not compile it. The only compilable option for cfront is  $m_yx - x$  (); which is actually illegal code.

## **Signal Handling**

Orbix does not include a signal handler for SIGPIPE.

### **Any**

Unions with discriminators of type long long and unsigned long long do not work within CORBA: : Any.

## **Orbix Code Generation Toolkit**

The Orbix Code Generation Toolkit is a powerful, new component of Orbix. It speeds up application development by automating many coding tasks.

The Orbix Code Generation Toolkit consists of the following:

- An executable, called *IDLgen*, which is a code generation engine.
- Bundled code generation scripts, called *genies*. These genies instruct IDLgen what kind of code to generate. For example:

The  $C_{++}$  genie (cpp\_genie.tcl) can generate a  $C_{++}$  client/server application for a specified IDL file.

The HTML genie (idl2html.tcl) translates an IDL file into its HTML equivalent.

Standard libraries for use with IDLgen. For example, there is a library that maps IDL constructs into their  $C_{++}$  equivalents. You can use these standard libraries to help you write your own genies.

### **Development Environments**

This section describes the compiler and operating system versions with which the Code Generation Toolkit has been built and tested.

### **Solaris**

The Orbix Code Generation Toolkit has been built on Solaris 2.5.1 using the SPARC C++ compiler version 4.2.

**NOTE**: Patch 105568-11 or higher (libthread.so.1 patch) for Solaris 2.6 should be installed on your system. This patch has a dependency on patch 105210 (libc.so.1 patch), that is, patch 105210 must be installed.

#### **HP-UX**

The Orbix Code Generation Toolkit has been built and tested on HP-UX10.20 using the cfront compiler version A.10.36 with patch phss-13124 installed.

### **NT**

The Orbix Code Generation Toolkit has been built and tested on NT 4 with service pack 4 installed, using the VC compiler version 6, service pack 1.

### **Compatibility with Other IONA Products**

The Code Generation Toolkit is new to Orbix 3. However, an effort has been made to make it work with previous versions of Orbix, notably versions 2.2 and 2.3. If you wish to use the Code Generation Toolkit with Orbix 2.2 or 2.3, edit the configuration file for IDLgen (its default location is <IONA-ROOT>/config/idlgen.cfg) and change the following entries:

- 1. Set the default.orbix.version\_number entry to the value 2.2, or 2.3.
- 2. Set the default.orbix.install root entry to the directory in which Orbix 2.2 or 2.3 is installed.

Recursive structs and recursive unions are structs/unions that have an embedded sequence of themselves; the following is an example of a recursive struct:

```
struct node {
      long data;
      sequence<node> children;
};
```
Some patches for Orbix 2.3 on some platforms introduced a change in the way that recursive structs/unions are implemented. The C++ genie must generate slightly different code for recursive types, depending on whether or not you are using a version of Orbix with an affected patch.

If the  $C_{++}$  genie generates code for recursive types that does not compile with a  $C++$  compiler then it is likely that you have a version of Orbix 2.3 with the affected patch. In this case, add the following line o the IDLgen configuration file:

default.cpp.nest\_recursive\_type\_seq\_inside\_type = "1";

You can do this easily by going to the end of the IDLgen configuration file, and uncommenting the line that contains this setting.

This change to the IDLgen configuration file needs to be performed only if:

- 1. You are using a patched version of Orbix 2.3.
- 2. You use recursive types in your IDL files.
- 3. The  $C_{++}$  code produced by the  $C_{++}$  genie for these recursive types does not compile.

You do not need to make this change if you are using Orbix 2.2 or 3.0, or if you are using 2.3 and are not experiencing any problems compiling code generated by the  $C++$  genie.

### **Documentation**

The Orbix user documentation has been updated for this release. A new edition of the following manual is included with the product:

• *Orbix Code Generation Toolkit Programmer's Guide*

### **A Simple Code Generation Toolkit Example**

To see an example of the power of the Code Generation Toolkit:

1. Create a new directory and copy any IDL file into it. For example, consider an IDL file called foo.idl.

2. Open a command window for the directory which contains the IDL file and type in the following commands:

```
idlgen cpp_genie.tcl foo.idl -all
nmake
nmake putit
client localhost
```
The first line runs the  $C_{++}$  genie on your IDL file. It generates the source code for a complete client/server application together with a Makefile.

The second line uses the generated Makefile to compile your client/server application.

The third line uses the putit target in the generated Makefile to register the server with Orbix (make sure that the Orbix daemon is running before executing this command).

The final line runs the client application. It takes one command-line parameter that is the name of the host where the server is running.

You can find more information about the C++ genie in the *Orbix Code Generation Toolkit Programmer's Guide*.

### **Known Problems, Workarounds and Tips**

This section summarizes known problems, workarounds and tips with the Orbix Code Generation Toolkit. A list of the known limitations of IDLgen is provided in Chapter 1 of the *Orbix Code Generation Toolkit Programmer's Guide*.

### **Microsoft Windows NT**

The following issues are relevant to the use of the Code Generation Toolkit on Windows NT.

#### **Compiler Version**

This product has been designed to work with Microsoft Visual  $C_{++}$  v6.0, Service Pack 2. This is the only compiler environment supported for this product.

#### **Orbix C++ Client/Server Wizard v1.0**

The Orbix  $C_{++}$  Client/Server Wizard is a graphical tool for Microsoft Visual  $C_{++}$ . It is intended for use with Visual  $C_{++}$  version 6.0.

The Orbix Code Generation Toolkit install procedure copies the wizard into your Developer Studio installation. To run this Wizard:

- 1. Launch Developer Studio.
- 2. Select **File**→**New**.
- 3. Select the **Projects** tab.
- 4. Select the **IONA Orbix C++ Client/Server Wizard** option.

The wizard generates full client or server code for you, based on your OMG IDL definitions. At present you cannot create both a client and a server simultaneously. If you want both client and server code, simply run the wizard twice.

You can access context-sensitive help at any time while using the wizard by pressing the **F1** key or by selecting the **Help** buttons.

The wizard makes use of two Tcl files, supplied with your installation of the Orbix Code Generation Toolkit. They are called cppwpre.tcl and cppwfull.tcl and are placed in this directory:

<IONA-ROOT>\IDLgen3.0\genies\wizards

Do *not* modify these files in any way, as they are used internally by the wizard. IONA cannot support the wizard if these files are changed in any way.

Also note that your include and library directories in Visual Studio must be set up to point to your Orbix 3.0 installation. To do this:

- 1. In Developer Studio, select **Tools**→**Options**.
- 2. Select the **Directories** tab.
- 3. Add your Orbix 3.0 include and lib directories to the appropriate lists.

#### **Manually Installing the Orbix C++ Client/Server Wizard v1.0**

If you did not install Visual  $C++6$  before installing Orbix 3 then the installation of the Orbix C++ Client/Server Wizard is incomplete. Two wizard files – it\_cppwiz.awx and it\_cppwiz.hlp will have been placed in the <IONA>\IDLgen3.0 directory.

Once you have installed Visual  $C_{++}$  6, you can complete the installation of the wizard by copying these two files into the correct directory within your Visual  $C_{++}$ installation. The correct directory is:

```
<DevStudio>\Common\MsDev98\Template
```
The wizard should now appear in the **New Projects** listing of the Visual C++ IDE.

#### **Licensing**

You must install the license key supplied to you in order to use the Orbix Code Generation Toolkit. You can install the key with the executable  $l$ icence.exe, which is in the bin subdirectory of the Orbix installation directory (default C:\IONA\bin).

The executable file to be licensed is named idlgen.exe, and can be found in the same <10NA-ROOT>/bin directory.

#### **Using the Microsoft VC++ Command Line Compiler**

The Orbix Code Generation Toolkit makes use of the Microsoft Visual C++ Command Line Compiler. In order for this compiler to run correctly, certain environment variables must be set.

A batch file, named vcvars32. BAT is provided with the  $VC++$  compiler, in the directory DevStudio\Vc\bin. You must execute this batch file to set the necessary environment variables for operation of the command line compiler. Please refer to the Microsoft  $VC++$  documentation for further information.

# **OrbixCOMet Desktop**

This document describes the changes made to the OrbixCOMet Desktop product in the 3.0 release.

### **Development Environments**

OrbixCOMet Desktop 3.0 is available for the following platforms:

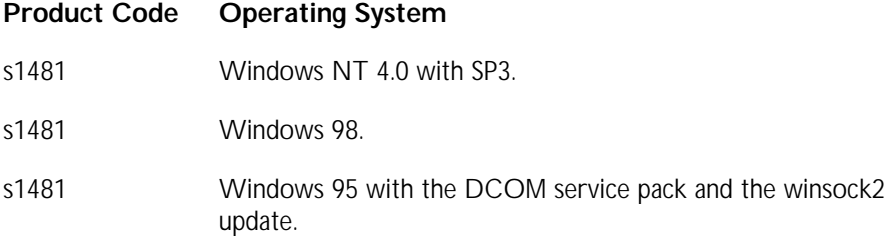

OrbixCOMet Desktop 3.0 is built and tested on Windows NT 4.0, service pack 4, using Microsoft Visual C++ 6.0, with Visual Studio Service Pack 2 applied.

OrbixCOMet Desktop is not supported on versions of Windows NT earlier than 4.0. This is because DCOM is not available on those versions.

OrbixCOMet Desktop supports both the Automation/CORBA mapping and the COM/CORBA mapping as specified in the COM/CORBA Interworking Document (*ORBOS-97-09-01*).

OrbixCOMet Desktop 3.0 has been tested with Automation client applications built with the following:

- PowerSoft PowerBuilder Version 6.0
- Borland Delphi 3/4

When using Delphi4, Inprise recommend that you make a call to Application.Initialise(); before making any COM calls. This includes any calls to OrbixCOMet.

- Microsoft Visual Basic Version 5.0 (SP3)
- Microsoft Visual Basic Version 6.0
- Microsoft Visual  $C++6.0$  (SP2)
- Microsoft Excel97
- Microsoft Internet Explorer 4.0 or higher with VBScript

OrbixCOMet Desktop 3.0 has been tested with COM client applications built with the following:

• Microsoft Visual C++ 6.0 (SP2), MIDL Compiler Version 5.01.0164

OrbixCOMet Desktop 3.0 has been tested with CORBA server applications built with the following:

- Orbix3.0
- OrbixWeb3.1c, (using JDK 1.1.x)

OrbixCOMet Desktop 3.0 has been tested with CORBA client applications built with the following:

- Orbix3.0
- OrbixWeb3.1c, (using JDK 1.1.x)

### **Installation Issues**

You should uninstall any previous version of OrbixCOMet before installing this version. If you are installing OrbixCOMet as part of the Orbix 3.0 package, you must first install Orbix 3.0 and reboot your machine before running the OrbixCOMet setup program. If you have purchased OrbixCOMet as a standalone component, the Orbix runtime DLLs required by OrbixCOMet will be installed by the OrbixCOMet setup program if necessary.

OrbixCOMet shipped within the Orbix 3.0 package does not install the Orbix runtime.

If you have a licence code for a full release of OrbixCOMet, you must supply it during the installation process. If you are currently using an evaluation version, you can leave the licence code field blank and this installation will default to an evaluation that is valid for 21 days from the date of installation.

If the installation program crashes during the DLL registration, or it reports that various DLLs cannot be found, you can manually register the OrbixCOMet runtime using the batch file regCOMet.bat located in *<COMetROOT>*\bin.

### **Knowledge Base and Support**

OrbixCOMet support is provided in the form of a Knowledge Base located at:

http://www.iona.com/online/support/kb/OrbixCOMet/index.html

You can also purchase a separate support contract that entitles you to email-based support queries. (Contact sales@iona.com for more details.) In addition, you can subscribe to a peer mailing list, comet-users@iona.com, by sending an e-mail to comet-users-request@iona.com with the word "subscribe" in the body of the message. If you want to unsubscribe, do the same but use the word "unsubscribe". If you encounter any problems, you should report them to users@iona.com.

### **New Features**

This section describes the new functionality and major changes added in the OrbixCOMet Desktop 3.0 release.

### **Common Demonstrations**

Common demonstrations are included to illustrate out-of-the-box interoperability with Orbix 3.0. You can find the common OrbixCOMet client demonstrations in:

\iona\demos\AnyDemo\COMet\VB6 \iona\demos\BankExceptions\COMet\VB6 \iona\demos\Bankinherit\COMet\VB6 \iona\demos\banksimple\COMet\VB6

\iona\demos\banksmartproxy\COMet\VB6 \iona\demos\callback\COMet\VB6 \iona\demos\Grid\COMet\VB6

Each . exe file in the \vB6 directory is an OrbixCOMet client of the corba server found in the *<demoname>*\cxx directory.

Before you run any of the OrbixCOMet common demonstrations, ensure that the IFR is registered with the Orbix daemon. You should also ensure that the necessary OMG IDL files are registered in the Interface Repository. You can do this by running the PutAllIDL.bat file in the iona\demos directory.

### **New Configuration Format**

In keeping with Orbix 3.0, OrbixCOMet 3.0 uses a new configuration format. OrbixCOMet no longer stores any configuration information in the Windows registry. Instead, all configuration values are contained in orbixcomet30.cfg located in \iona\config. All configuration values now use scoped names (for example, COMet.Mapping.UseSAFEARRAYMapping). All new code should use this scoped format when setting/getting configuration values. For the purposes of backwards compatibility, OrbixCOMet 3.0 will accept the following set of unscoped names:

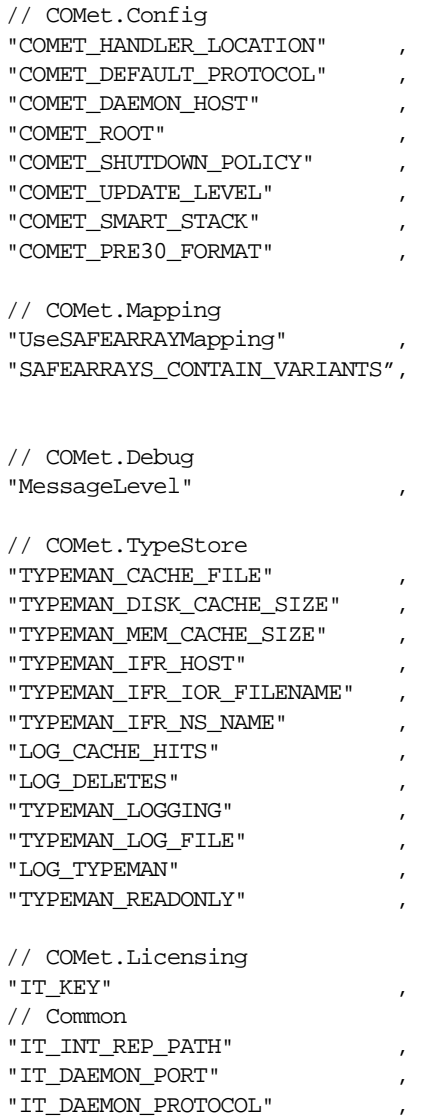

"IT\_DAEMON\_SERVER\_BASE" "IT\_LOCAL\_DOMAIN"

You should ensure that all new code adopts the new scoped configuration format. You can browse/set configuration values by using the common configuration tool \iona\bin\ConfigurationExplorer.bat.

### **Support for Coclasses**

The OrbixCOMet type store now includes support for coclasses in type libraries.

### **Scoped Names to Avoid Clashes**

When the type store is primed from a type library, all types are scoped with the type library name (for example, Excel::Application). This avoids clashes where multiple type libraries contain interfaces or types that share the same name. For example, both the MS Excel and MS Word libraries contain a type called Application. When the type store is primed with these libraries, the two are distinguished by using the scoped names  $\text{Excell}:\text{Application}$  and Word::Application.

### **Prefixing of Type Names**

When priming the type store from a type library, any types whose names begin with a leading underscore will be prefixed with  $IT$ . This feature is used by  $ts2id1$ when generating OMG IDL based on type library information, because leading underscores are illegal in OMG IDL. Interfaces whose names start with leading underscores are commonplace in type libraries, and denote interfaces that are "hidden" (that is, interfaces that should not be displayed by a type library browser such as  $\text{oleView}$ . exe). Repository IDs of these types also contain  $\text{IT}\_$  to mask the leading underscore.

### **Extended OMG IDL Generation**

OMG IDL generation by ts2idl based on type library information has been extended to ensure that:

- 1. All mapped OMG IDL interfaces inherit from CosLifeCycle::LifeCycleObject to allow CORBA views of COM objects to be destroyed from a client application. Hence all such OMG IDL files will include lifecycle.idl. OrbixCOMet implements part of the lifecycle service as mandated by the COM/CORBA specification. However, the only CosLifeCycle::LifeCycleObject method that can be called is remove(). If you call copy() or move(), it will result in a NO IMPLEMENT exception, which is a valid response.
- 2. All mapped OMG IDL interfaces also inherit from CORBA\_COM::Composable to allow navigation between the different interfaces exposed by DCOM objects.
- 3. Pseudo coclass interfaces are generated for all coclasses. These provide an alternative, OrbixCOMet-specific way to navigate between the different interfaces exposed by DCOM objects.

For examples of the preceding points 2 and 3 you can refer to the fortune

demonstration in *<COMET\_ROOT>*\demos\corbaclient\fortune.

### **-b Switch to ts2idl**

The -b switch can be used when generating OMG IDL based on type library information stored in the type store. Its purpose is to attempt to keep the number of generated lines of OMG IDL to a minimum by reducing the set of OMG IDL types that need to be produced.

It specifies that interface pointers that are passed as parameters to operations described in the type library are mapped as type CORBA::Object in the generated OMG IDL, rather than as their "dynamic type". Use this switch in conjunction with the  $-r$  switch. This can dramatically reduce the amount of IDL that is generated. For example, if you generate full OMG IDL for Excel 97, you will get tens of thousands of lines of output that can take a long time for the IDL compiler and  $C_{++}$  compiler to process. In the case of Excel, there are normally only about five interfaces you really use, such as WorkBook, Worksheet, and so on. This means use of the -b option reduces the output to about 3000 lines of IDL.

For an example of its use, refer to the Excel CORBA client in the demos\corbaclient\excel directory.

### **Keyword Prefixing in Generated IDL**

To prevent possible compilation errors in IDL compiler-generated code, ts2idl now checks the comet. Mapping. KEYWORDS configuration value for a list of keywords that should be prefixed with  $IT\_clash$ . For example:

```
COMet {
 Mapping {
         KEYWORDS = "DialogBox, remove, move, copy";
 };
};
```
In the preceding code, DialogBox is included because the MS Excel type library contains a method called  $DialogBox$ . This causes errors when compiling the  $C++$ code generated by the Orbix IDL compiler, because DialogBox is also a macro in a Windows include file. Similarly, remove, move and copy are treated as keywords in case the MIDL interface to be mapped contains methods of these names. Recall that all mapped OMG IDL interfaces will inherit from CosLifeCycleObject, and redefinition of OMG IDL operations in derived classes is illegal.

### **Extended Support for Directly Binding to DCOM Servers**

Support for directly binding to DCOM servers has been extended over COMet 1.0 UR2. A new set of demonstrations in the \iona\comet3.0\demo\corbaclient directory illustrate the usage of this feature. Included are Orbix  $C_{++}$  clients of MicroSoft Excel 97, Microsoft Word 97, an OrbixWeb client of the simple fortune DCOM server, and Orbix/OrbixWeb clients of the mfccalc demonstration. The mfccalc demonstration is an Automation server written using MFC that implements a simple calculator interface. The server code is not shipped (it is a Microsoft demonstration available with the SDK) to prove that it is possible to interoperate with existing DCOM servers without the need to write one line of code (using DIOrbixServerAPI) or any broker generation (via a static bridge).

### **Moniker Support**

When talking to a DCOM server that supports file monikers, a UNC filename can be supplied as a marker to denote a particular instance of a DCOM object that should be activated. For example, to retrieve a CORBA view of an Excel Workbook called salaries.xls, shared out \\advice\root\misc, you would issue a call to \_bind() as follows:

```
char * hostName = arav[1];Excel::Workbook_var wbVar =
Excel::Workbook::_bind("\\\\advice\\root\\misc\\salaries.xls:
       ExcelSrv", hostName);
```
In this case, the host Name denotes the name of the machine where custsur, exerhas been registered with the Orbix daemon. The filename must be in UNC format, and cannot contain colons (that is, :). This is because colons are special characters as far as the preceding \_bind() call is concerned (used as a separator in the marker/server pair).

### **-t Switch with custsur.exe**

custsur.exe now takes a [-t *<timeout>*] switch that can be used when registering it as a CORBA server. It specifies the timeout in milliseconds after which the server can terminate if both of the following conditions apply:

- It has not received an invocation from a client in the previous *<timeout>* milliseconds.
- There are no outstanding references to CORBA views held by clients. In other words, if the CORBA client has not called CosLifeCycle::LifeCycleObject::remove() on all object references after it is finished with them, the server will not shut down. If one client calls remove(), a separate client that also holds a reference to that object will receive a system exception. This is because the CORBA specification of remove() mandates the destruction of the target object on the server side.

The default timeout (that is, if the  $-t$  switch is not used) is CORBA::Orbix.INFINITE\_TIMEOUT. This means the server will never be timed out and it should be killed using killit.exe.

Use the  $-t$  switch as follows:

putit excelSrv "d:\iona\comet3.0\bin\custsur.exe -t 10000"

Note the use of quotes around the server launch command. The preceding example specifies a timeout of 10 seconds (10,000 milliseconds) for the server excelSrv.

### **Generation of IORs via custsur.exe**

When exposing DCOM servers to CORBA clients written using other ORBs, custsur.exe can be used to generate an IOR for (for example) registration in a Naming Service. For example:

custsur -g -s Calculator -i mfccalc::CCCalcDlg -f c:\temp\ior.log

This generates an IOR for an object whose interface is  $m$  ficcalc:: CCCalcDlg and which resides in the server Calculator. In this case, the IOR is dumped in c:\temp\ior.log.

### **Support for CORBA Interfaces Using #pragma Prefix**

There is now support for CORBA interfaces that use the #pragma prefix. Repository IDs are now supported internally throughout OrbixCOMet.

### **Enhanced Debug/Trace Information**

All logging is now subdivided into various categories (for example, error logs, marshalling logs, and so on).

### **Support for Callbacks with Complex Types in Automation and COM**

There is now support for callbacks with complex types in Automation and COM.

### **Servers Using DIOrbixServerAPI Dispatch Own Events**

Servers that use DIOrbixServerAPI must now dispatch their own events.

### **COMetIFR Integrated with Orbix IFR**

There is now only one IFR because the COMetIFR has been integrated with the Orbix IFR. Refer to "Stand-Alone IFR" in this document for more details.

### **Single Command for Reading IFR into Type Store**

This simplifies priming of the type store. The following command:

typeman –e \*

will read the entire IFR into the OrbixCOMet type store cache. If the IFR is not too large, this will not take too long, and it obviates the need to keep everything in modules (for example, miscellaneous global typedefs and constants).

### **Read-Only Mode in Type Store**

If OrbixCOMet is to be deployed in an environment where there might be multiple clients to the type store (for example, with DCOM-on-the-wire), for safe operation the type store must be fully primed and then made read-only via the following configuration file setting:

COMet.TypeMan.TYPEMAN\_READONLY = "yes"

### **Using the Naming Service to Locate the IFR**

Support has been added for location of the IFR via the Naming Service. This means load balancing of IFRs is now possible, along with interoperability with the Interface Repositories of other vendors.

To use this feature:

- 1. Ensure that the Naming Service is correctly installed. For example: putit NS c:\iona\bin\NS.exe
- 2. Add configuration file entries as follows:

```
COMet.TypeMan.TYPEMAN_IFR_NS_NAME = "config.ifr"
COMet.TypeMan.TYPEMAN_IFR_IOR_FILENAME = "c:\temp\typeman.ior"
COMet.Services.NameService = "c:\temp\names.ior"
```
- 3. Start the Orbix daemon required by the Naming Service. For example: c:\>start orbixd
- 4. Start the IFR using startIFR.bat. For example: c:\>startIFR 1234 This writes out a valid IOR for the currently running instance of the IFR.
- 5. Start the Naming Service and get it to write out its IOR. For example:
- c:\>start NS –I c:\temp\names.ior
- 6. Run FirstPutName.bat. For example:

c:\iona\comet\_3.0c\bin>FirstPutName

This gets the IOR to the IFR and puts it in the Naming Service, making it available to OrbixCOMet's TypeMan component. If OrbixCOMet is not installed in c:\iona\comet\_3.0c\bin, you should run FirstPutName.bat from the \bin directory wherever OrbixCOMet is installed.

To use the Naming Service subsequently, use PutName.bat instead of FirstPutName.bat. For example:

```
c:\iona\comet_3.0c\bin>PutName
```
If OrbixCOMet is not installed in c:\iona\comet\_3.0c\bin, you should run PutName.bat from the \bin directory wherever OrbixCOMet is installed.

IORs to CORBA servers are only valid if generated by the currently running instance of the server. This means if the IFR is closed down, its IOR must be regenerated the next time it is started up using startIFR. bat and then added to the Naming Service using PutName.bat. PutName.bat assumes that the Naming Service is already running.

### **Incidents Cleared in this Release**

This section describes the incidents cleared in this release. All incidents are cross platform unless otherwise stated. The incidents are described in terms of **Incident ID**, **PR Number**, and **Synopsis**, as described on page 22.

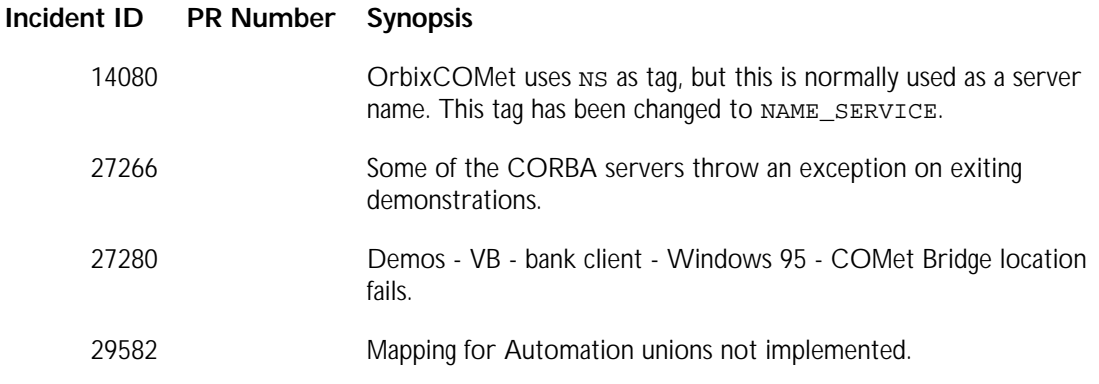

### **Incident ID PR Number Synopsis**

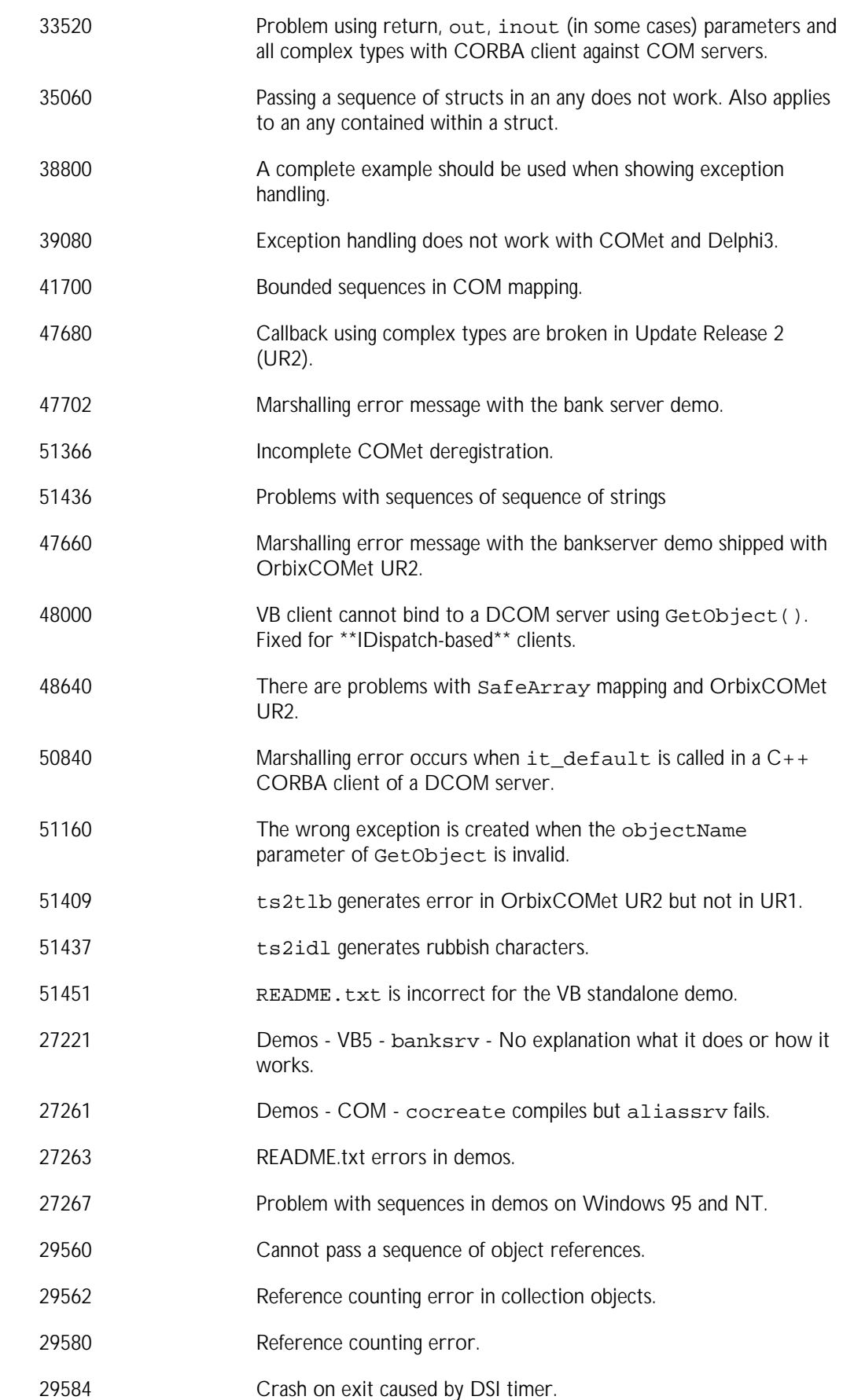

#### **Incident ID PR Number Synopsis**

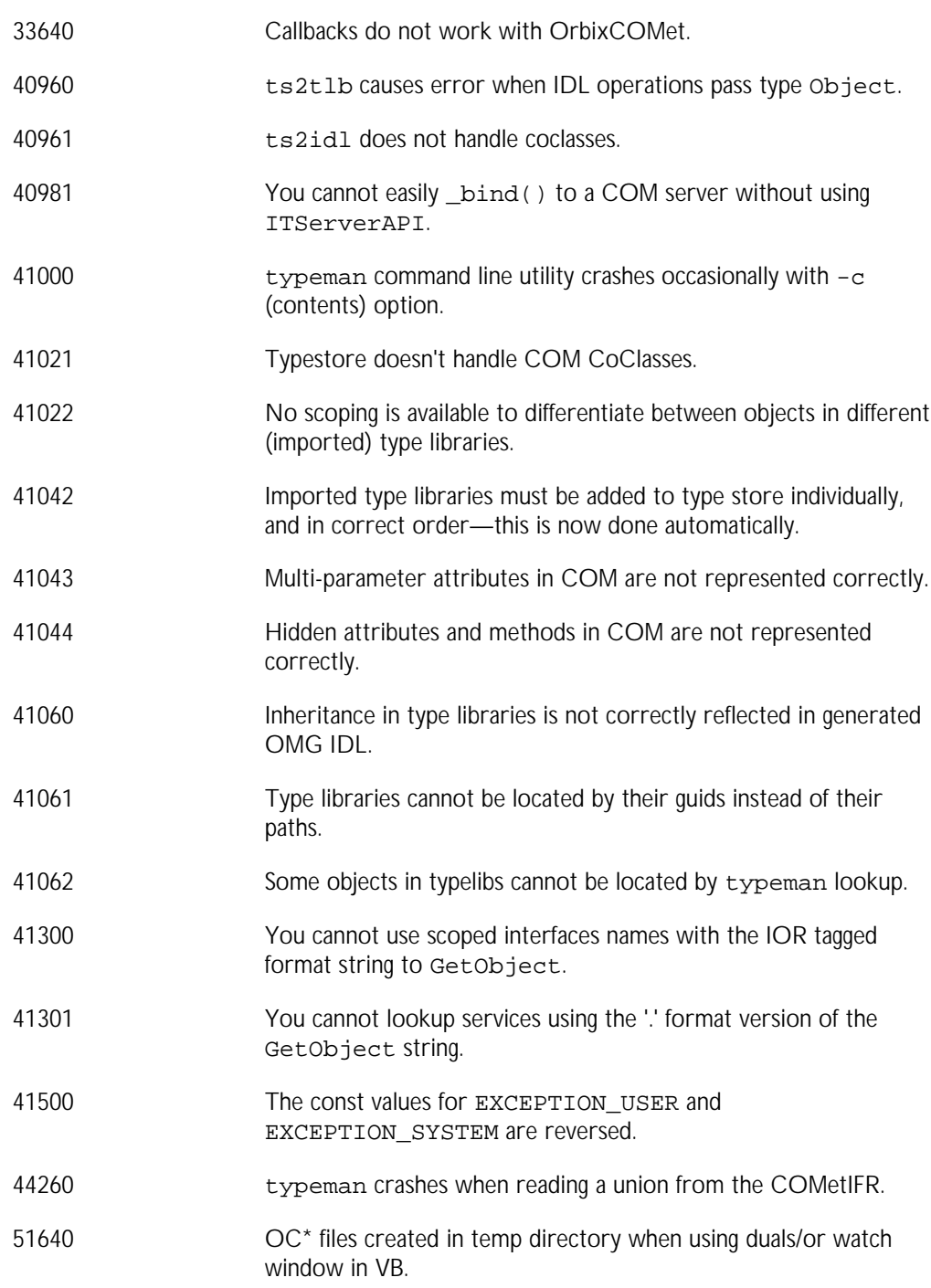

## **Documentation**

The OrbixCOMet 3.0 documentation consists of the following:

- *OrbixCOMet Desktop Getting Started*
- *OrbixCOMet Desktop Programmer's Guide and Reference*
- COMetIntro.exe (a multimedia OrbixCOMet presentation)

### **Known Problems, Workarounds and Tips**

This section summarizes known issues and tips relating to the OrbixCOMet 3.0 release.

#### **Licensing Issues**

OrbixCOMet Desktop 3.0 requires a valid license to function correctly. During installation you are given the opportunity to enter a license key. If you choose not to do so, you are granted an evaluation license that is valid for 21 days from the date of installation.

During that time you will be notified periodically that you are using an evaluation copy. If you receive such a reminder, simply re-run your application to continue.

The following messages mean the license key has been corrupted/deleted. The workaround is to reinstall OrbixCOMet:

"COMet Licensing error: Invalid License Key format" "COMet Licensing error: Missing License Key"

The following message means the product has deactivated itself until a valid, up-todate licence has been obtained from IONA (via sales@iona.com):

"COMet Licensing error: License Key has expired"

The following message means the OrbixCOMet licensing server could not be found:

"COMet Licensing error: Missing License DLL \ (Have you registered ITLicense.DLL?)"

The workaround to the preceding message is to ensure that ITLicense.dll and it licps.dll are both registered as follows using regsvr32.exe:

regsvr32 ITLicense.dll regsvr32 it\_licps.dll

If any of these errors occur, you should try to either:

- Re-license the product with a valid licence obtained from IONA.
- Re-register the two license DLLs already described.

The following message appears approximately every 50 runs of an OrbixCOMet application and it provides information about how to purchase a full licensed version of OrbixCOMet if you so desire:

"COMet Eval-License Reminder : .... "

If you subsequently receive a full OrbixCOMet license from IONA, you should enter the license code in the "COMet.Licensing.IT\_KEY" entry within the orbixcomet30.cfg file.

### **Backwards Compatibility with the Orbix/ActiveX Integration**

This section documents some differences between OrbixCOMet and the Orbix/ActiveX Integration.

#### **Compliance Issues**

OrbixCOMet Desktop is designed to be backwards compatible with IONA's previous Automation/CORBA bridge. This is subject to changes to the standard interfaces/mappings as laid down in the COM/CORBA Interworking RTF. This gives rise to the following issues:

• DICORBAObject

Return values are now VARIANT\_BOOLS rather than BOOLEANS for appropriate methods.

• DIForeignObject

GetRepositoryId method has been renamed to GetUniqueId.

- CORBA::Boolean in OMG IDL maps to VARIANT\_BOOL in Automation.
- ITstdInterfaces.tlb replaces itole.tlb as the type library containing Automation/CORBA standard types.
- Addition of new standard interfaces.
- Some methods and properties on standard interfaces have been deprecated.

#### **Sequences**

OrbixCOMet supports two Automation mappings for sequences and arrays. These are to Automation SAFEARRAYs and Automation Collections. Two mappings are required because not all Automation controllers support Automation SAFEARRAYs. (for example, PROGRESS Software tools, PowerBuilder, and so on).

You can select which mapping is active in your application by making a call to orb.SetConfigValue("COMet.Mapping.UseSAFEARRAYMapping", *<value>*) where *<value>* is either set to "yes" or "no". Refer to the *OrbixCOMet Desktop Programmer's Guide and Reference* for details about this and other OrbixCOMet configuration settings.

You can alter the default mapping in effect for your machine by modifying the configuration entries found in \iona\config\orbixcomet30.cfg.

In the case of sequences, the old Orbix static bridge mapping assumed that the sequence names would be in the following format:

```
_IDL_SEQUENCE_long
_IDL_SEQUENCE_15_MOD1_IFACE1_STRUC
```
for the following OMG IDL:

```
module MOD1
{
 interface IFACE1 {
         struct STRUC {
                long 1;
         };
                typedef sequence<long> longSeq;
         typedef sequence<STRUC,15> STRUC15Seq;
         void op1(in longSeq LS, in STRUC15Seq SS);
  };
};
```
Orbix Desktop was unable to create types based on their typedef names and it required the \_IDL\_SEQUENCE\_xxx version to be passed to CreateType(). These \_IDL\_SEQUENCE\_xxx names are artifacts of the IDL C++ mapping. They are therefore not considered real type names by either OrbixCOMet or the Interface Repository.

OrbixCOMet does not have this typedef restriction.

If you have problems using older static bridge code with references to \_IDL\_SEQUENCE\_xxx names, you can manually prime the type store with information for the required sequence typedef name (that is, the real name of the \_IDL\_SEQUENCE\_xxx name that is passed to CreateType()).

The typeman.exe utility supplied with the bridge will do this for you. To prime the cache with information about a type, use the following command:

typeman -e *<type name>*

This looks up the cache to see if there is an available entry for *<type name>*. If there is none, it contacts the Interface Repository (default local machine) and retrieve the type information.

**Note:** If the Interface Repository is located on a remote machine, its remote machine name can be specified via the configuration entry COMet.TypeMan.TYPEMAN\_IFR\_HOST located in the registry under HKEY\_LOCAL\_MACHINE\Software\IONA Technologies\DCOM bridge\1.0c\Config.

The process of priming the cache with the sequence typedef name will have the affect of generating the necessary backward compatible alias names. For example, an entry for MOD1:: IFACE1:: STRUC15Seq will create the correct alias IDL\_SEQUENCE\_15\_MOD1\_IFACE1\_STRUC in the type store.

If you supply a top-level module name such as the following:

typeman -e MOD1

it will be sufficient to resolve all backwards compatibility sequence issues for all types in the MOD1 module. This is only an issue for sequences in use by existing static bridge applications. The cache is normally self-managing.

Any new code being developed should use the correct typedef names when making calls to CreateType(). Existing code can be migrated to the new format names over time. Support for the older \_IDL\_SEQUENCE\_xxx names might be deprecated with a future release of OrbixCOMet.

Another alternative would be to manually change calls to CreateType() to use the correct name as specified in the IDL file. For example, rather than the following:

objFactory.CreateType(Nothing,

"\_IDL\_SEQUENCE\_15\_MOD1\_IFACE1\_STRUC")

use the following:

objFactory.CreateType(Nothing,"MOD1/IFACE1/STRUC15Seq")

The scope separator is indicated by a forward slash (that is, '/').

#### **Winidl/Brokers**

OrbixCOMet does not support the Winidl wizard previously available with Orbix Desktop. Neither does it generate brokers of any kind. Such issues are related to the implementation of IONA's COM/CORBA bridging technology. They will not affect Visual Basic, PowerBuilder and other client code. Any issues that do arise are bugs in the OrbixCOMet compatibility support and should be reported as such.

#### **Protocol**

OrbixCOMet supports both the Orbix protocol (POOP) and OMG IIOP. The choice of protocol is determined by the configuration entry:

COMet.Config.COMET\_DEFAULT\_PROTOCOL="IIOP"

in the orbixcomet30.cfg file.

Valid values for the entry are "POOP" and "IIOP". One example of why you might wish to use POOP is if you are using a pre-Orbix2.3 version of the Orbix daemon.

If you experience intermittent problems connecting to the Orbix 2.3c daemon, set the default daemon protocol to IIOP. You can do this by adding a configuration setting as follows in the orbixcomet30.cfg file:

COMet.Config.IT\_DAEMON\_PROTOCOL="IIOP"

### **Supported Mappings**

The following mappings are supported by this release of OrbixCOMet:

- Bi-directional Automation/CORBA as per the *COM/CORBA Interworking Specification*, OMG Document *ORBOS/98-02-01*, (February 01 1998).
- Bi-directional COM/CORBA as per the *COM/CORBA Interworking Specification*, OMG Document *ORBOS/98-02-01*, (February 01 1998).

#### **Usage Models**

The following usage models are supported for Automation by this release of OrbixCOMet:

- In-process dispatch
- Out-of-process dispatch
	- ? Local machine (IIOP-on-the-wire)
	- ? Remote machine (DCOM-on-the-wire)
- In-process dual interface
- Out-of-process dual interface (local/remote machine)
	- ? Local machine (IIOP-on-the-wire)
	- ? Remote machine (DCOM-on-the-wire)

The following usage models are supported for COM by this release of OrbixCOMet:

- In-process COM custom interfaces
- Out-of-process COM custom interfaces (local/remote machine)
	- ? Local machine (IIOP-on-the-wire)
	- ? Remote machine (DCOM-on-the-wire)

OrbixCOMet Desktop is a bidirectional dynamic bridge. This means it supports:

• COM/Automation clients of CORBA servers.

- Callbacks (that is, invocation from a CORBA server upon a COM/Automation client).
- Implementing CORBA servers in Visual Basic, PowerBuilder, and so on, using the IT\_ServerAPI interface. For an example of how to do this, refer to the sample application in the *<COMET ROOT>*\demo\vb6\bankSrv directory.
- CORBA clients of native DCOM servers (for example, MS Excel, MS Word, and so on). For examples of this, refer to the sample applications in the *<COMET ROOT>*\demo\corbaclient directory.

### **Known Issues**

The following are known issues:

• If using OrbixCOMet on Windows 95, the Orbix 3.0 runtime used by OrbixCOMet requires Winsock 2 DLLs that are not, by default, installed on Windows 95 machines. (Winsock 2 is supported on Windows 98 and NT 4.) Windows 95 users must download an update. (Winsock 2 was not in Win95, Win95 SP1, or Win95 OEM SR2). The download plus installation instructions are available from:

http://www.microsoft.com/windows95/downloads/contents/ wuadmintools/s\_wunetworkingtools/w95sockets2/default.asp

• Marshalling interface pointers across apartment boundaries when using the bridge in-process. Using the bridge out-of-process is fine.

This is only relevant if the bridge objects are instantiated in a COM singlethreaded apartment. Using OrbixCOMet objects in a free-threaded apartment is fine.

When using OrbixCOMet in C++, you should create a multithreaded apartment. For example:

CoInitializeEx(0, COINIT\_MULTITHREADED);

• There is a problem with Visual Basic keeping DLLs loaded in memory even after the application has terminated. This causes OrbixCOMet to prematurely execute its shutdown procedures in response to a positive result to CoFreeUnusedLibraries(). This results in an application crash the next time the application is executed in the Visual Basic environment.

The workaround to this problem is to programmatically set the OrbixCOMet configuration setting COMET\_SHUTDOWN\_POLICY to "atexit".

• Certain versions of regsvr32 have been known to crash when registering a handler DLL. If this occurs, you should use the OrbixCOMet oleregit.exe tool located in the *<COMET ROOT>*\bin directory instead.

For example, to register  $f \circ \circ d11$ , type:

oleregit foo.dll /REGSERVER

To unregister foo.dll, type:

oleregit foo.dll /UNREGSERVER

- When uninstalling OrbixCOMet, you might need to unregister COMet DLLs from the OLE registry by running the unregCOmet.bat batch file located in the COMet\bin directory.
- When using bounded sequences from a COM client that has OrbixCOMet loaded in-process, you should memset any unused elements in the sequence to '0'. OrbixCOMet will attempt to skip these unused elements, but you

might receive a marshalling error if the element types are complex.

• aliassrv.exe does not work on Window 95.

### **Installing OrbixCOMet over Existing Orbix/ActiveX Integration**

OrbixCOMet and the Orbix Desktop static Active/X integration are incompatible and cannot co-exist on the same machine. This is due to the fact that the Automation ProgIDs are the same. (These ProgIDs are specified by the OMG Interworking specification). The installation program will detect, and at your prompting attempt to automatically disable, the Orbix Active\X integration.

Any existing installation of Orbix/ActiveX Integration must be disabled before installing OrbixCOMet. To do this:

1. CD \$(ORBIX\_ROOT)\bin

2. regsvr32 /u IOLEM23C.DLL

**Note:** You can use oleregit.exe IOLEM23C.DLL /UNREGSERVER to unregister the original OLE support library.

If, at a later date, you wish to revert to using Orbix/ActiveX, you can deactivate OrbixCOMet using the unregcomet.bat batch file in the OrbixCOMet \bin directory, and reactivate the Orbix Desktop bridge as follows:

1. CD \$(ORBIX ROOT)\bin

2. regsvr32 IOLEM23C.DLL

If regsvr32 is not available, or it causes problems, you can use  $$$  (ORBIX\_ROOT)\bin\oleregit.exe as follows to re-register the original OLE support library:

oleregit.exe IOLEM23C.DLL /REGSERVER

Similarly, to reactivate the OrbixCOMet bridge, use the batch file regCOMet.bat in the OrbixCOMet \bin directory.

### **Building/Running Demonstrations**

Run-time libraries for PowerBuilder are not included with OrbixCOMet. You will need this runtime installed if you wish to run these demonstrations.

Furthermore, in order to build the C++ CORBA servers in *<COMet Install>*\demo\corbasrv, a valid installation of Orbix3.0 is required. If you have existing CORBA servers for some of these (for example, grid, idl demo, and so on) that are standard Orbix demonstrations shipped on all platforms, you can use those. To build the C++ COM client demonstrations, you need Microsoft Visual C++ 6.0 or compatible C++ compiler.

The makefiles for the CORBA servers will call putidl to insert the IDL into the IFR. They will also call putit to register the server in the Orbix Implementation Repository.

**Note:** C++ COM applications should not be compiled with the /og or the /ox switch (which implies the /og switch). Instead you should use /oityb1 /Gs for release builds. Refer to the COM demonstration makefiles in *<COMet Install>*\demos\com for more details. (This is due to a bug in the code optimiser in the Visual  $C_{++}$  compiler.)

#### **Standalone Server Support**

OrbixCOMet allows developers, via the DIOrbixServerAPI interface, to implement CORBA server objects using languages like Visual Basic, PowerScript, and so on.

An example of how to use this to write a CORBA server called bank in Visual Basic is shown in the following example that can be found in the *<COMET ROOT>*\demo\vb6\bankSrv demonstration:

```
Dim orb As Object
Set orb = CreateObject("CORBA.ORB.2")
Set serverAPI = orb.GetServerAPI
Set orb = Nothing
' bankObj created earlier (not shown) and is our
' implementation object
Call serverAPI.SetObjectImpl("bank", "", bankObj)
Call serverAPI.Activate("bank")
```
The call to Activate in the preceding example calls  $imp1$  is  $ready()$  internally. This signifies the server's availability to the network. As a result, an Orbix daemon is required on the machine where this application runs. However, this might not always be the case, so there is also support for writing servers that can run without an Orbix daemon. An example of one such server is shown in the following example that can be found in the *<COMET ROOT*>\demo\vb6\standAlone demonstration:

```
Dim orb As Object
Set orb = CreateObject("CORBA.ORB.2")
Set serverAPI = orb.GetServerAPI
Set orb = Nothing
' SetObjectImplPersistent(interface, marker, server, object,
                              filename)
Call serverAPI.SetObjectImplPersistent("bank", "", "bank",
                              _bankObj, "c:\temp\bank.ior")
Call serverAPI.ActivatePersistent
```
As well as specifying the interface / marker / server name, the call to Set Object Impleasiatent specifies a file to which the IOR for the object should be written. Prospective clients should then call CORBA::ORB::string\_to\_object() on the IOR. (If you are using the CORBA Factory, you can take advantage of the build in support for IORs in the GetObject call. Refer to *<COMET ROOT>*\demo\vb6\standAlone\vbClient for an example of this). A server written in this manner can be started persistently, without the need for a daemon on the local machine.

Servers that use the DIOrbixServerAPI must now dispatch their own Orbix events (that is, call serverAPI.dispatchEvents from within (for example) a Visual Basic timer). Such applications must also set the COMet.Config.AUTO\_EVENTS configuration value to "no". For example:

```
Set orb = CreateObject("CORBA.ORB.2")
orb.SetConfigValue "COMet.Config.AUTO_EVENTS", "no"
Timer1.Enabled = False
// use server API
Set serverAPI = orb.GetServerAPI
Set orb = Nothing
Call serverAPI.SetObjectImpl("bank", "", bankObj)
Call serverAPI.Activate("bank")
```
Timer1.Interval = 500 Timer1.Enabled = True

The timer function should look something like the following:

```
Private Sub Timer1_Timer()
 Timer1.Enabled = False
 serverAPI.DispatchEvents
 Timer1.Enabled = True
End Sub
```
Failure to follow this approach might result in marshalling errors. (Such behavior was noticeable in OrbixCOMet 1.0 UR2.)

### **Stand-Alone IFR**

The Orbix IFR can now be run as a stand-alone server (that is, in a configuration without a running Orbix daemon). The cometIFR.exe that was in previous releases of OrbixCOMet has now been merged with the Orbix IFR.

When running the IFR as a stand-alone CORBA server, you must tell it which port to listen on. You should do this from a DOS command prompt.

To use:

- 1. Set the environment variable IT\_SERVER\_PORT to a port number that will be used by IFR, exe when it is saving its IOR. (This must be an environment variable.)
- 2. Set the value for comet. TypeMan. TYPEMAN\_IFR\_IOR\_FILENAME in the configuration file to the name of a file in which you want to store the IOR for the COMetIFR. This setting is used by the IFR utilities and OrbixCOMet utilities to retrieve the IOR.

For example, this can be in a batch file such as \bin\startcometifr.bat:

Set IT\_SERVER\_PORT=2334 rem -n : run as persistent server rem -O : Output the IOR rem -t 1 : Timeout after 1 sec IFR  $-n$   $-0$   $-t$  1 start IFR.exe -n

When using the IFR as a stand-alone server, the IFR utilities ( $readifr.exe$ , putidl.exe, and rmidl.exe) should all be used with the -n switch.

You can also install this Interface Repository as the default Orbix Interface Repository by registering it with the Orbix daemon via the putit.exe tool or the Orbix GUI Server Manager. The following is an example of using the putit command:

c:\> putit IFR c:\iona\COMet\_1.0c\bin\COMetIFR.EXE

If you have set the TYPEMAN IFR IOR FILENAME entry in your registry, you cannot have the IFR auto-launched by the daemon as well. You should use one approach or the other on any single machine.

# **OrbixNames**

This section describes changes in OrbixNames 3.0.

# **Development Environments**

Development environment information for OrbixNames 3.0 is the same as that described for Orbix 3.0 on page 5.

# **Compatibility with Other IONA Products**

OrbixNames 3.0 has been tested with Orbix 3.0 and OrbixWeb versions 3.1 and 3.1.1.

**Note:** It is not possible for OrbixNames 3.0 and the Java naming service supplied with OrbixWeb to share the same Bindings Repository.

### **Functionality Removed from OrbixNames 3.0**

The following functionality has been removed from OrbixNames 3.0.

### **Names Library**

The Names library, which contained the IDL pseudo-interface types LNameComponent and LName, has been removed from OrbixNames.

## **New Features in OrbixNames 3.0**

This section describes the new functionality and major changes added in OrbixNames 3.0.

### **Documentation**

The OrbixNames user documentation has been updated for this release. The OrbixNames user documentation is a single volume, called the *OrbixNames Programmer's and Administrator's Guide*.

### **Orbix Demos**

A load balancing demonstration is provided and resides in the OrbixNames demos directory of your Orbix 3.0 installation. This is an elementary demonstration, described in the *OrbixNames Programmer's and Administrator's Guide*.

### **Configuration**

As highlighted for the Orbix 3.0 release notes, there has been a significant overhaul of how an Orbix installation is now configured. Each Orbix 3.0 service now has its own configuration file. The OrbixNames configuration variables are now scoped and defined in the file orbixnames3.cfg.

The main configuration variable set is described in *OrbixNames Programmer's and Administrator's Guide*. In addition to these variables, it is now possible when using OrbixNames to configure the format of an IOR, with respect to its host address part. The IOR can contain either the IP address or a host name. The OrbixNames.IT\_USE\_HOSTNAME\_IN\_IOR variable determines this characteristic. The default value is true. With this value, a host name appears in an IOR. Setting the value to false causes the IOR to contain an IP address.

### **Finding Unreachable Naming Contexts**

If a naming context exists in the Naming Service but has no associated name that allows it to be retrieved, OrbixNames puts it in a new naming context, called the lost+found context. Refer to the *OrbixNames Programmer's and Administrator's Guide* for more details.

### **Multi-threading**

The OrbixNames server is now a multi-threaded application.

# **Incidents Cleared in OrbixNames 3.0**

This section describes the incidents cleared in this release. All incidents are cross platform unless otherwise stated. The incidents are described in terms of **Incident ID**, **PR Number**, and **Synopsis**, as described on page 22.

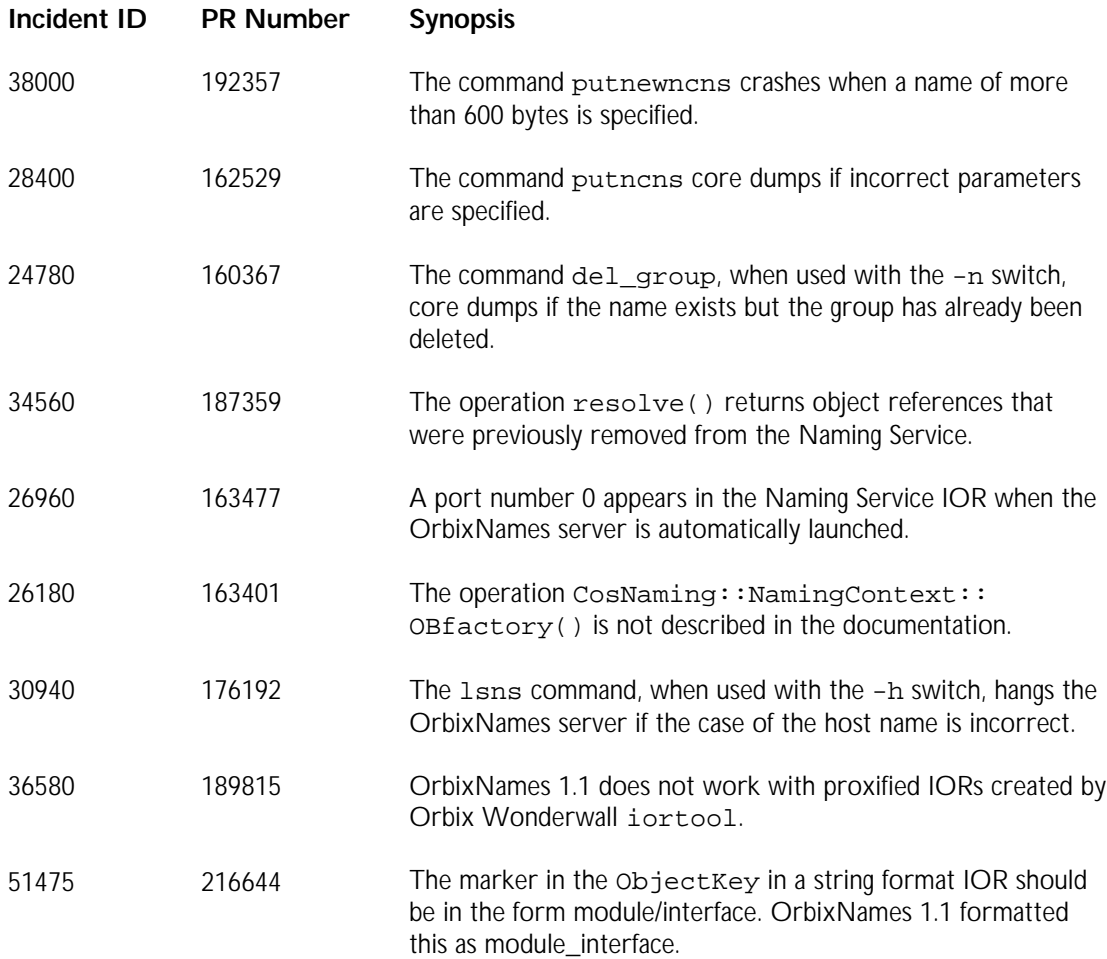

# **Orbix Wonderwall**

This section describes changes made in Orbix Wonderwall 3.0.

# **Licensing**

This release of Orbix Wonderwall requires that you license the IIOP proxy with your Orbix 3.0 license key. The installation script attempts to do this. However, if you enter an invalid license key, the proxy will fail at start-up. To enter a new license key, run the following command on UNIX platforms:

<Orbix Wonderwall dir>/bin/install\_licence <Orbix Wonderwall dir>/iiopproxy <key>

The equivalent command on Windows NT is:

<Orbix Wonderwall dir>\bin\licence.exe <Orbix Wonderwall dir>\bin\iiopproxy.exe <key>

## **Development Environments**

Orbix Wonderwall 3.0 is available for the following environments:

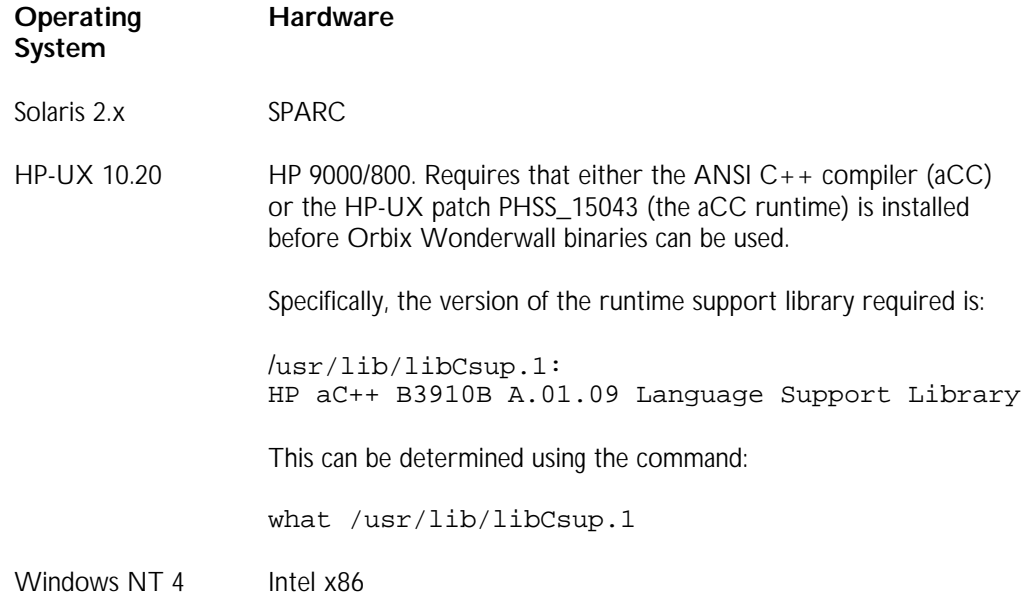

To use the Orbix Wonderwall GUI utilities, you must have either Sun Microsystems' Java Development Kit (JDK) or Java Runtime Environment (JRE) installed, or have installed Orbix 3.0. During Orbix Wonderwall installation you are asked for the location of the JDK. If you do not specify a location, the utilities attempt to use the JRE installed with Orbix 3.0. If you do not specify a JDK or JRE, and you have not installed Orbix 3.0, the GUI utilities will not work.

# **Compatibility**

Orbix Wonderwall is designed to interoperate with any CORBA ORB that implements version 1.0 or 1.1 of the CORBA Internet Inter-ORB Protocol (IIOP).

## **New Features in Orbix Wonderwall 3.0**

This section describes the new functionality and major changes added in OrbixWonderwall 3.0.

### **Logging Connections**

This release includes the ability to turn off logging of connections. To do this, add the following line to the Orbix Wonderwall configuration file:

no-log connections

## **Incidents Cleared in Orbix Wonderwall 3.0**

This section describes the incidents cleared in this release. All incidents are cross platform unless otherwise stated. The incidents are described in terms of **Incident ID**, **PR Number**, and **Synopsis**, as described on page 22.

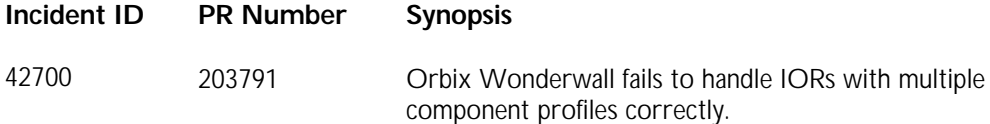

# **Known Problems, Workarounds and Tips**

The known problems, workarounds and tips for Orbix Wonderwall 3.0 are as follows:

### **Fragmented IIOP 1.1 Headers**

Fragmented IIOP 1.1 Request and Reply headers are not yet supported.

### **Fragmented Replies and HTTP Tunneling**

Sending fragmented Reply messages from IIOP 1.1 servers over a HTTP-tunneled connection is not yet supported.

#### **Timing Out of Servers with Transformers**

If an activated server that requires use of a server transformer times out or is stopped, Orbix Wonderwall attempts to send a transformed message to the server's activation port. This port is associated with the orbixd or orbixdj process and causes the daemon to fail with an unmarshalling error. This in turn causes the server to be unavailable to the client.

### **Host Names and Orbix 2.3c**

Orbix 2.3c does not use the host name in an IOR, but uses the host name contained in the object key instead. If you intend to use Orbix 2.3c clients to contact Orbix or OrbixWeb servers behind Orbix Wonderwall, with proxified IORs, you must run the Wonderwall and server on the same host, but using different ports. This problem is fixed in Orbix 3.0.

### **Contacting an Unregistered Server**

The OrbixWeb 3.0 activator, orbixdj, produces the following stack trace if Orbix Wonderwall tries to bind to a server that is not registered in the Implementation Repository:

java.lang.NullPointerException

- at IE.Iona.OrbixWeb.CORBA.ServerRequest.target(ServerRequest.java)
- at IE.Iona.OrbixWeb.Activator.DJAuthenticationFilter.
- inRequestPreMarshal(DJAuthenticationFilter.java)
- at IE.Iona.OrbixWeb.CORBA.ServerRequest. inRequestPreMarshal(ServerRequest.java)
- at IE.Iona.OrbixWeb.CORBA.ServerDispatcher. dispatchSpecial(ServerDispatcher.java)
- at IE.Iona.OrbixWeb.CORBA.BOA.processRequest(BOA.java)
- at IE.Iona.OrbixWeb.CORBA.BOA.processOneEvent(BOA.java)
- at IE.Iona.OrbixWeb.CORBA.BOA.processEvents(BOA.java)
- at IE.Iona.OrbixWeb.CORBA.EventHandler.run(EventHandler.java)
- at java.lang.Thread.run(Thread.java)

This is fixed in OrbixWeb 3.0 patch 2 and later releases of OrbixWeb.

# **Further Information**

For further information about updates to Orbix, including the latest patches, visit the Orbix Update Center at:

http://www.iona.com/online/support/update/index.html